# **Envisaged Redux**

Version 0.18.0

# **Table of Contents**

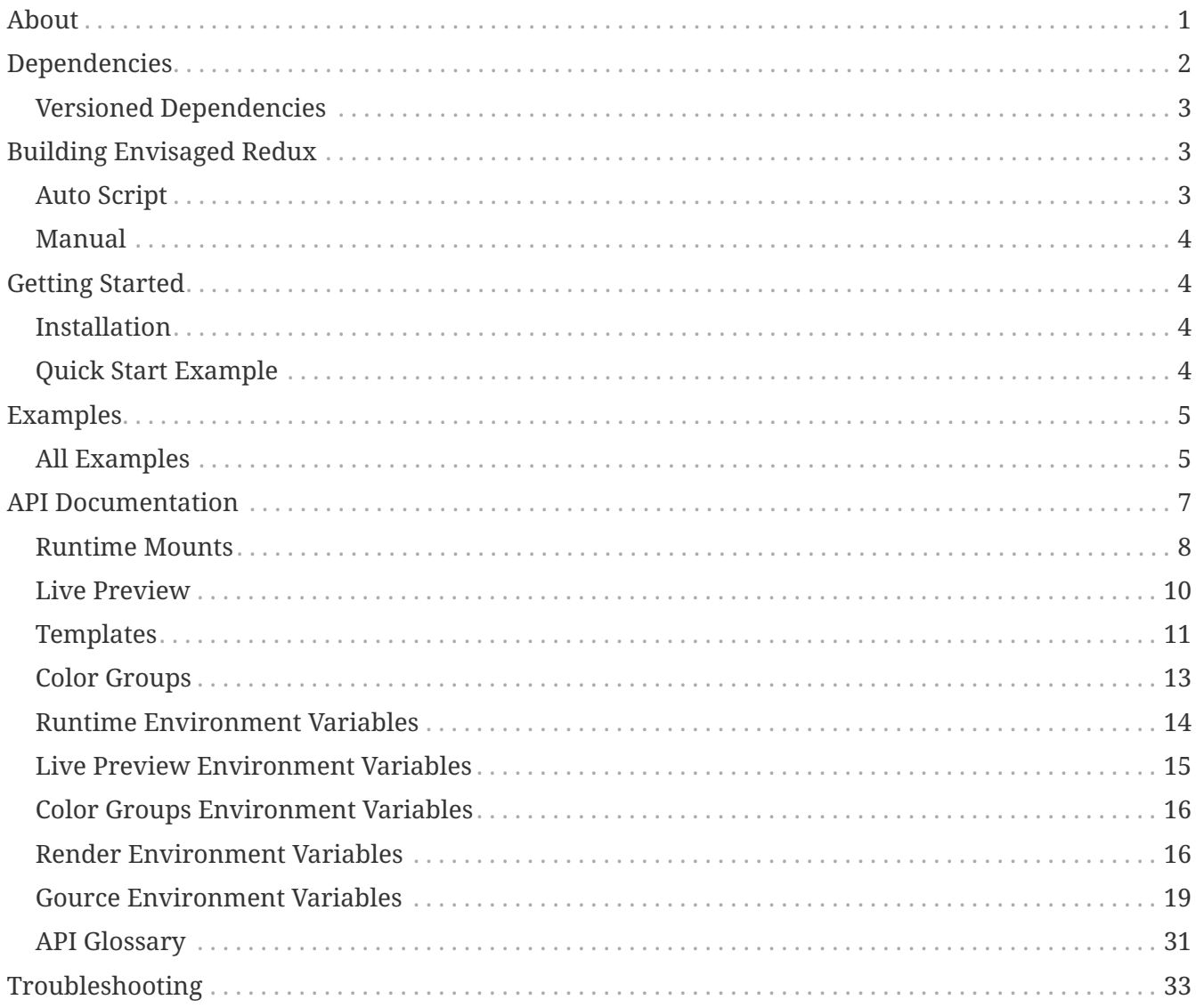

# <span id="page-0-0"></span>**About**

This is the official documentation for the **Envisaged Redux** project.

**Envisaged Redux** is a Docker container application to generate Gource visualizations and saving them as videos using FFmpeg. Currently **Envisaged Redux** supports generating Gourve visualizations from Git repos, as well as an option to provide your own Gource custom log to render. More inputs may be supported in the future.

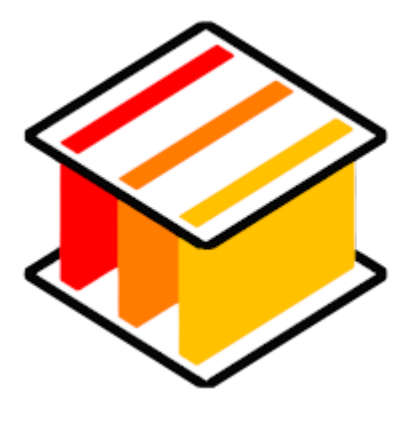

What makes **Envisaged Redux** stand out from other similar

containerized applications is its portable-focused approach. **Envisaged Redux** can and will run on any platform that supports Docker, and it requires no extra hardware support to run (e.g. GPU's). This enables **Envisaged Redux** to be used in CI/CD chains and basic cloud VPS services without issue. This is achieved by leveraging the Gallium LLVMPipe Driver and Xvfb to render in software.

Head over to [Getting Started](#_getting_started) for a fast track tutorial.

Official source repository for this project is on [GitLab](https://gitlab.com/Cartoonman/Envisaged-Redux) with a mirror on [GitHub.](https://github.com/Cartoonman/Envisaged-Redux) Docker images avaliable on [Docker Hub.](https://hub.docker.com/r/cartoonman/envisaged-redux)

*Key features include:*

- Git Support
- Web-based Live Preview
- Gource API (via Environment Variables)
- Render Templates
- Multi-repository Support
- Color Grouping Feature
- Save generated Gource log file
- Recursive Submodule Support

**Envisaged Redux** is a fork of the [Envisaged](https://github.com/utensils/Envisaged) project.

# <span id="page-1-0"></span>**Dependencies**

A number of core dependencies used by **Envisaged Redux** are:

- Git
- FFmpeg †
- Gource †
- libx264 †
- libx265 †
- lighttpd
- Xvfb
- Mesa (Gallium LLVMPipe)
- ImageMagick
- HLS.js

† These projects are GPL Licensed to their respective copyright owners. They are compiled from source during the docker build process and the source code is bundled with each image under /gpl\_sources. Compile-time configurations are derivable from the Dockerfile at the root of this project's source repository.

If there is any issue regarding GPL compliance, please reach out to the maintainer of this project.

## <span id="page-2-0"></span>**Versioned Dependencies**

For stability purposes, some dependencies (including some build-time dependencies) are version controlled for stability purposes.

The current list of versioned dependencies for **Envisaged Redux** 0.18.0 are:

```
ENV VERSION STABLE GOURCE="0.51" \
      VERSION_MESA="19.3.5" \
    VERSION LLVM="llvm9" \
      VERSION_FFMPEG="4.2.2" \
    VERSION NASM="2.14.02" \
    VERSION YASM="1.3.0" \
      VERSION_X264="20191217-2245" \
    VERSION X265="3.2.1" \
    VERSION HLS JS="0.13.2"
```
# <span id="page-2-1"></span>**Building Envisaged Redux**

Prebuilt images of **Envisaged Redux** are available at [Docker Hub](https://hub.docker.com/r/cartoonman/envisaged-redux). If you wish to build and test Envisaged Redux locally (for example, to develop on), read on.

### <span id="page-2-2"></span>**Auto Script**

There is a convenience script that will work on Linux and OSX hosts located at devtools/build\_script.sh. Running the script will perform 3 tasks:

- 1. Build a local copy of **Envisaged Redux** under the image name and tag cartoonman/envisagedredux:latest.
- 2. Build the testing overlay image cartoonman/test-envisaged-redux:latest.
- 3. Run the test suite.

### <span id="page-3-0"></span>**Manual**

To manually build the image, run the following command from the root directory of the **Envisaged Redux** repo:

```
docker build -t cartoonman/envisaged-redux:latest ./
```
To build the test image, the **Envisaged Redux** image must have been already built. The command to build it is (from the root directory of the **Envisaged Redux** repo):

```
docker build -f tests/Dockerfile -t cartoonman/test-envisaged-redux:latest ./
```

```
To run the test suite, run the tests/scripts/start.sh script.
```
Alternatively, you can run the test suite with the command:

```
docker run --rm -t \
      --name test-envisaged-redux \
      cartoonman/test-envisaged-redux:latest
```
# <span id="page-3-1"></span>**Getting Started**

This section will fast track users to run a local instance of **Envisaged Redux** to experiment with. We will leverage one of the many example scripts designed to showcase the features of **Envisaged Redux**. The **Envisaged Redux** git repository itself will be our example repository.

### <span id="page-3-2"></span>**Installation**

#### **Dependancies**

**Docker** [Installation Instructions](https://docs.docker.com/install/#supported-platforms)

**Git** [Installation Instructions](https://git-scm.com/book/en/v2/Getting-Started-Installing-Git)

### <span id="page-3-3"></span>**Quick Start Example**

#### **Fetching the Image**

1. Pull the latest build of **Envisaged Redux** from Docker Hub

docker pull cartoonman/envisaged-redux:latest

2. Clone the git repo for **Envisaged Redux**

### **Starting the Example**

1. Navigate to the cloned repo directory and run the following command:

examples/quick\_start\_example.sh

- 2. At this point the container should be spawned. Open your browser and navigate to <http://localhost:8080>
- 3. Click on Click here for Live Preview (or navigate to <http://localhost:8080/preview.html>) to view the Live Preview feature of **Envisaged Redux**. The Live Preview shows in pseudo-realtime (with a slowdown factor applied to avoid jitter) what the visualization being rendered looks like †.
- 4. When the video is finished rendering, the main page will display the link to download the video from. When you are done, simply press Ctrl + C in the terminal running **Envisaged Redux** and this will close the application.
	- **TIP** The Live Preview window is smart and can tell when the **Envisaged Redux** container is stopped, or when a new **Envisaged Redux** container is launched. A great way to experiment is to leave the Live Preview window up while playing with different runtime configurations. The Live Preview window will automatically show the live preview when available without requiring browser refreshes.

#### **NOTE**

† Certain visual compression artifacts present/absent in output file will not be present/absent in the Live Preview display. See [Live Preview](#_live_preview) for more details regarding these caveats.

# <span id="page-4-0"></span>**Examples**

Included in the **Envisaged Redux** repository are various example scripts that highlight various features and capabilities of **Envisaged Redux**. Users are encouraged to use these scripts to build off of and experiment with their own runtime configurations.

### <span id="page-4-1"></span>**All Examples**

Included in the examples/ directory are a number of scripts that showcase different runtime configuration examples. The scripts in examples/ leverage helper functions and scripts to make it easy to build off of. They all call a common script, baseline.sh, and use common arguments and methods.

You can make your own scripts by leveraging the arguments and API of this script. By adding --help to the calls to these scripts, you will be given the available arguments.

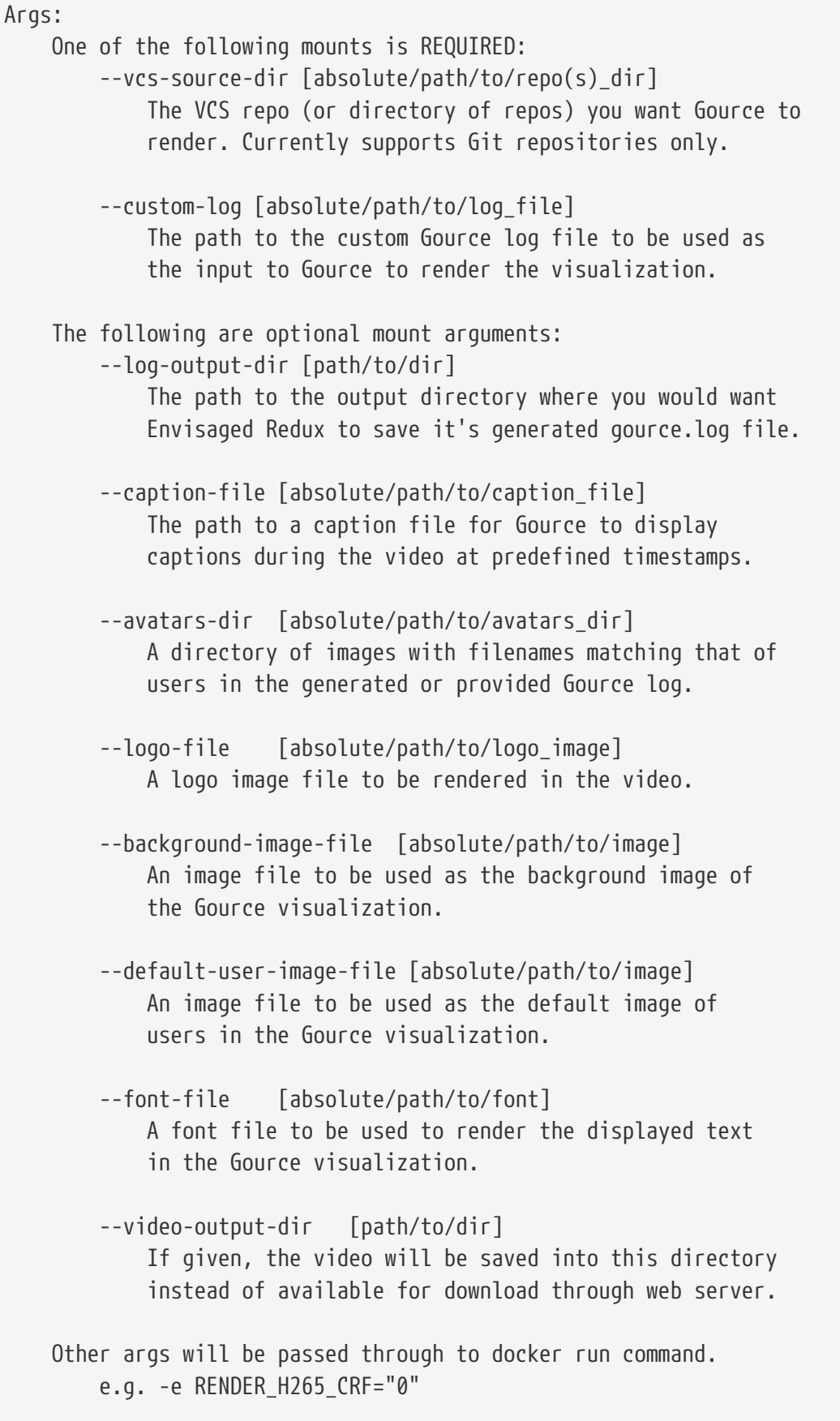

**NOTE**

For convenience, all example scripts default to using **Envisaged Redux's** own repo as it's selected repository directory. However you can override this by simply providing your own path with the --vcs-source-dir argument.

Most scripts also run with [LIVE\\_PREVIEW](#page-9-0) enabled, so you can view the visualization in real time. In addition, all examples run with the -p 8080:80 docker argument, so your local port 8080 will be accessible to reach the web interface of **Envisaged Redux**.

#### **default\_example**

This is the bare-bones script that all other Example scripts are based on. This runs **Envisaged Redux** with no predefined environment variables. This can be considered a clean slate example that users may wish to build on top of as they experiment.

#### **quick\_start\_example**

If you followed the section [Getting Started](#_getting_started), this is the example you ran. This showcases a general example of configurations tailored for visualizing **Envisaged Redux**'s development history.

#### **alt\_preview\_example**

If for any reason Live Preview does not work for you (e.g. browser not capable of [HLS\)](https://en.wikipedia.org/wiki/HTTP_Live_Streaming), this is a useful script for optimizing the fastest render time. Users can use this to quickly view the effects of their custom runtime configurations on the rendered visualization before scaling up to their target render settings.

#### **alt\_default\_user\_image\_example**

This example exercises the [Default User Image](#page-9-1) feature of Gource, with a provided image replacing the default user image.

#### **headless\_example**

For CD/VPS use cases, these will require a headless operation. This gives an example of how to run Envisaged Redux for headless operation mode.

By default it will save the output video file in the examples/ directory.

**NOTE** For proper headless operation, you may wish to remove the -it as well as the -p 8080:80 docker args present in common/baseline.sh.

#### **color\_groups\_example**

This example exercises the [Color Groups](#page-12-0) feature of Gource, where each directory branch is assigned it's own color.

#### **border** template example

This example utilizes the [Border Template](#page-11-0) to render the visualization.

#### **4k\_example**

For rendering 4k visualizations, this example sets certain optimal variables to ensure elements like text are properly sized at this scale.

# <span id="page-6-0"></span>**API Documentation**

This is the documentation detailing the API for **Envisaged Redux**. Environment Variables are

passed as inputs into **Envisaged Redux** through the --env or -e flag in docker run. For mount points, the examples provided give you the exact syntax needed. Through a combination of Environment Variables and Mounts, there is a wide array of configurations you can use to customize how **Envisaged Redux** renders your visualization.

### <span id="page-7-0"></span>**Runtime Mounts**

In **Envisaged Redux**, mounts act both as a data source/sink, as well as a trigger to enable certain features. This section will describe some of the mounts that **Envisaged Redux** supports, as well as an example of a proper mount.

For safety reasons, all mounts that provide data to **Envisaged Redux** should be marked as readonly when using the --mount directive in Docker. This will be reflected in the examples.

#### **Required**

One of the following mounts must be provided when running **Envisaged Redux**.

#### **Single/Multi Repos**

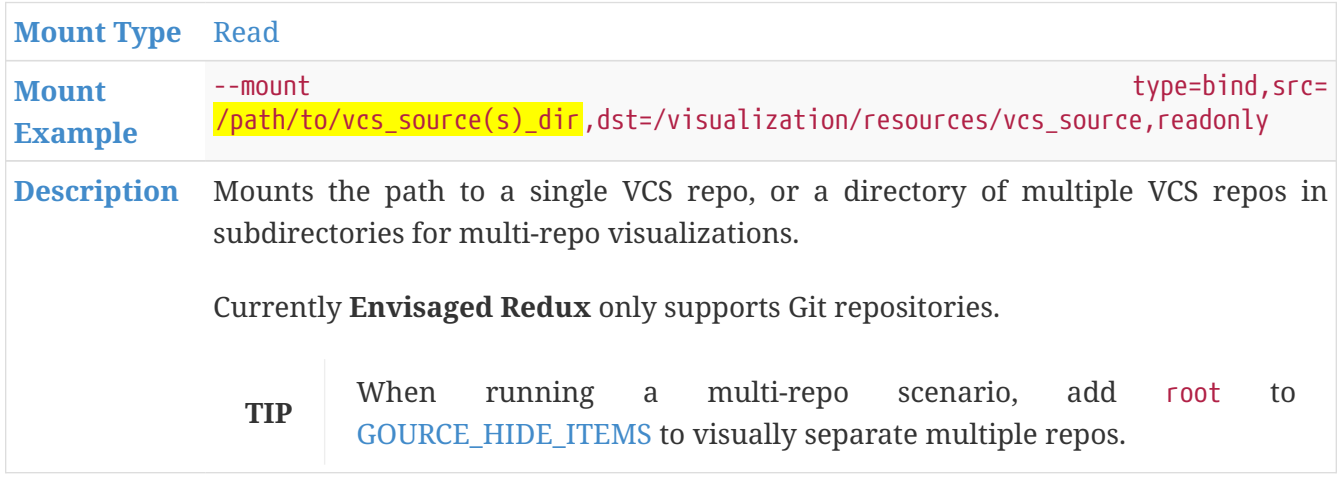

#### <span id="page-7-1"></span>**Custom Log**

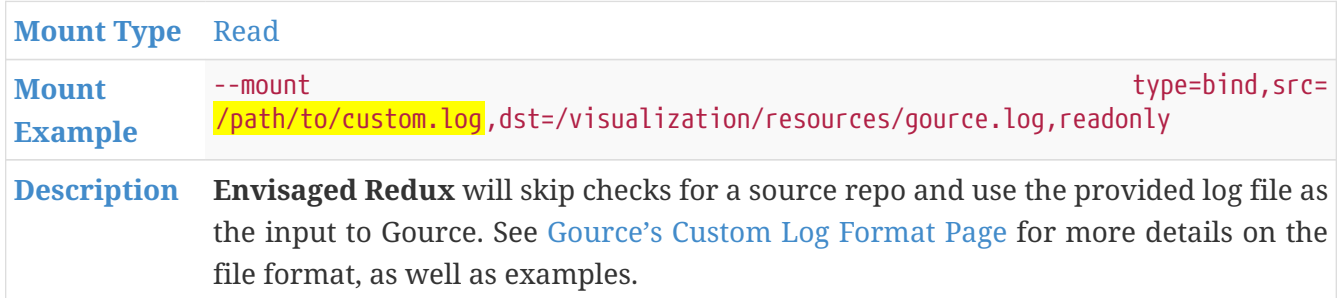

#### **Optional**

These runtime mounts are not required, but will add features, capabilities, or modify the behavior of **Envisaged Redux**.

### **Save Generated Gource Log**

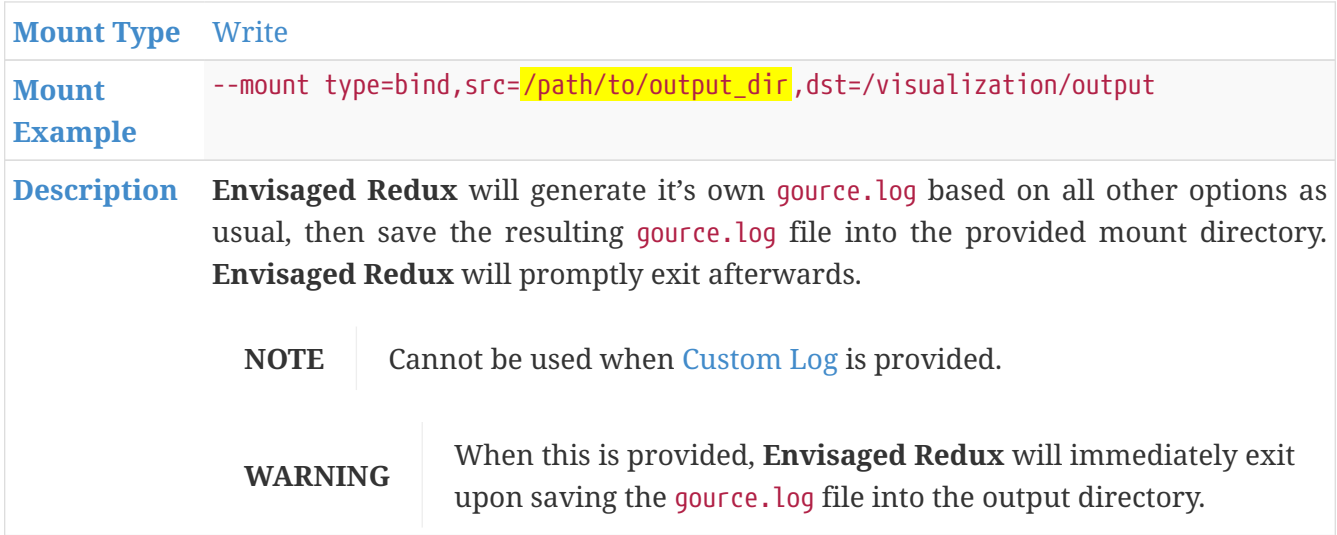

#### **Captions**

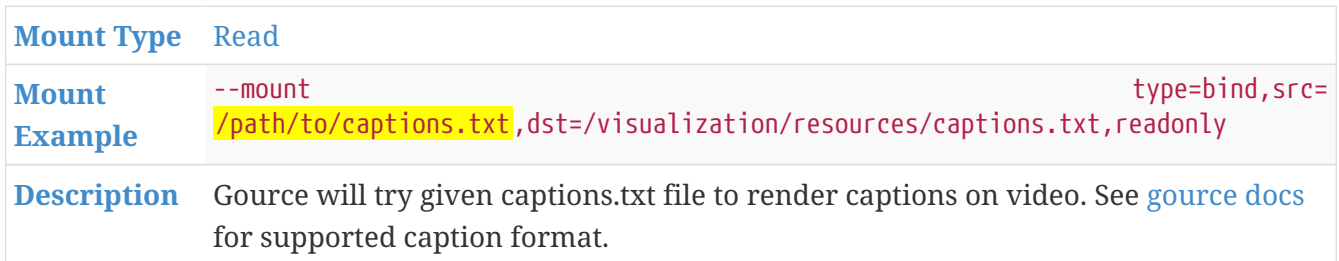

#### **Avatars**

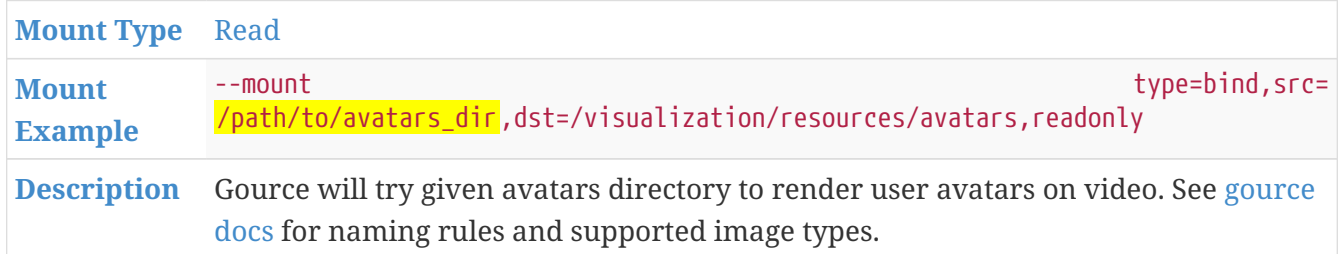

#### **Logo**

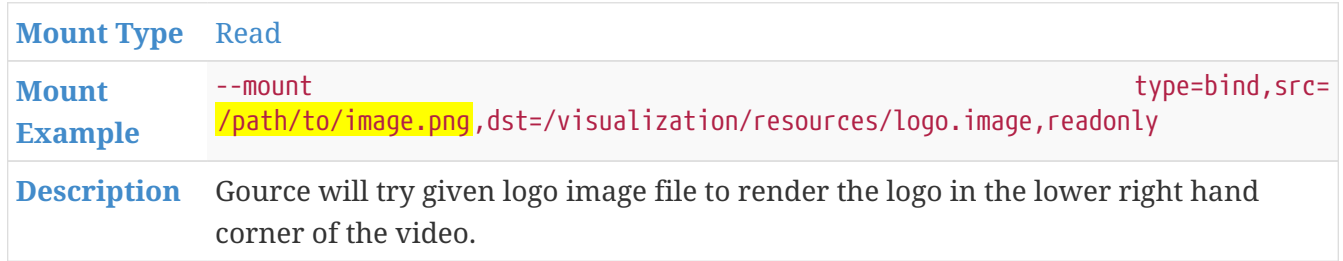

#### **Background Image**

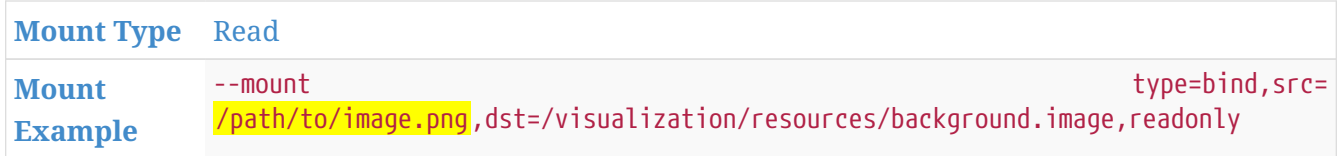

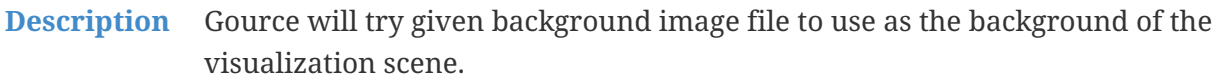

#### <span id="page-9-1"></span>**Default User Image**

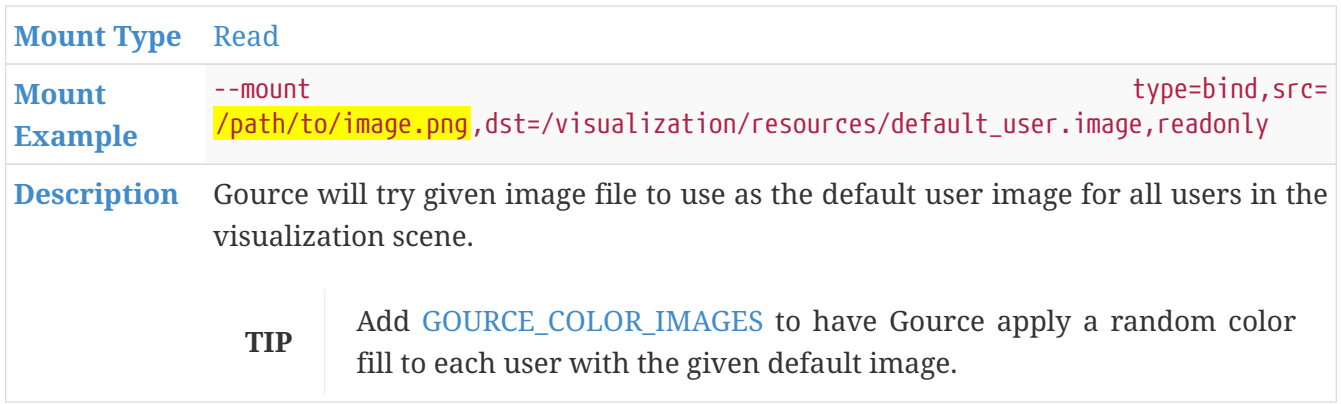

#### **Font File**

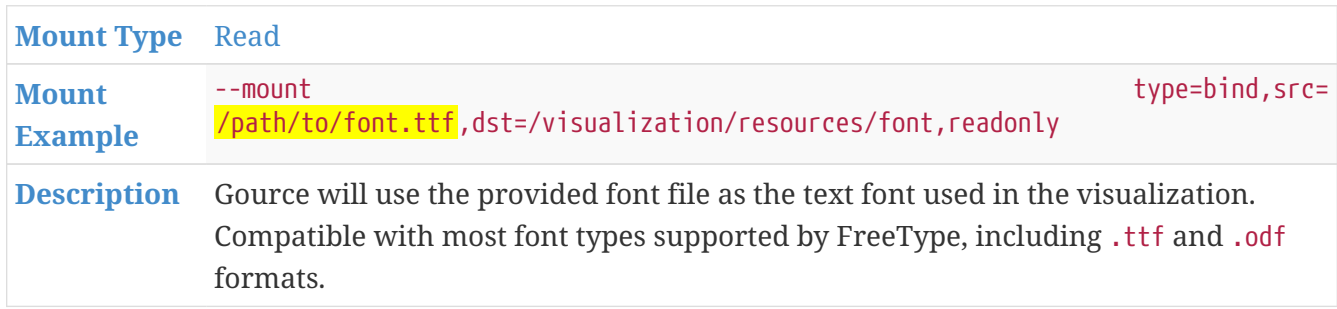

#### **Local Video Output**

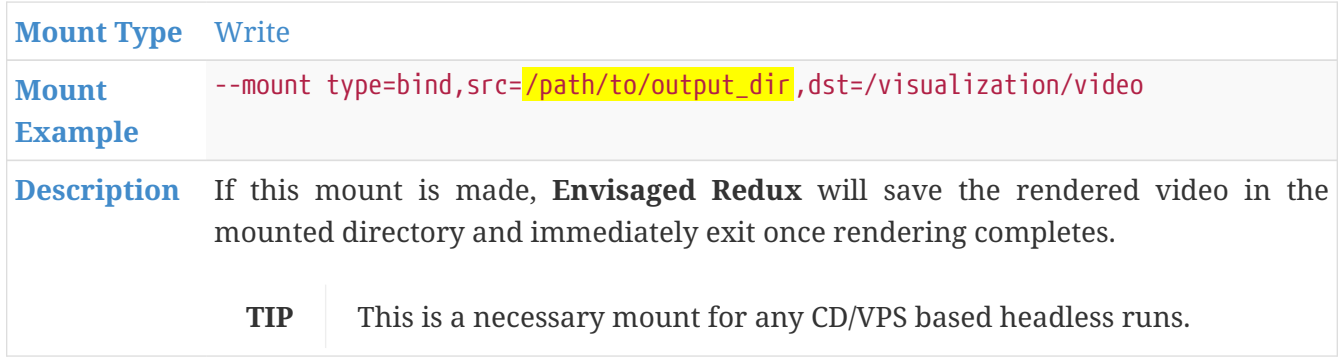

### <span id="page-9-0"></span>**Live Preview**

#### **Requirements**

In order to use Live Preview, you must run the **Envisaged Redux** docker container with port 80 accessible or mapped to the host.

Live preview requires H.264 codec support and JavaScript enabled in your browser. A rough check can be done by visiting [html5test.com](https://html5test.com/) to see if your browser supports H.264.

It is confirmed to work on the latest versions of Firefox, Chromium, and Edge, with likely support on Chrome, Safari and Opera. Since this works through the browser, it is inherently platform agnostic, and will work on any host operating system.

**NOTE**

If you are unable to use Live Preview, the preview.sh script is the best alternative to quickly check the effects of your configs before rendering a longer run.

#### **How it works**

Live preview works concurrently with the normal video rendering process, so at the end of the render you will still have the original video available to save.

The Live Preview mechanism splits the FFmpeg video rendering stream such that the user can view the output live as FFmpeg rendered it. This lets users quickly preview how the visualization looks before settling on a configuration list.

#### **Caveats**

Excluding [RENDER\\_H265\\_PRESET,](#page-18-1) [RENDER\\_H265\\_CRF,](#page-18-2) and [PREVIEW\\_SLOWDOWN\\_FACTOR](#page-15-2) > 1, all API variables will have their effects represented in Live Preview exactly as what is rendered to output.mp4.

For the CRF and PRESET variables, the Live Preview mechanism uses a fixed CRF of 1 and does not use the PRESET variable, instead being subjected to a fixed max bitrate ceiling for performance. Because of this, visual artifacts (e.g. compression artifacts such as blockiness and fuzziness) seen in the live preview may not manifest in output.mp4 and vice versa.

For PREVIEW SLOWDOWN FACTOR, any value that is greater than 1 will have the Live Preview render at a slower rate, but any speed adjustments made with this variable will not affect output.mp4. At a value of 1, the Live Preview frame speed will match output.mp4.

**TIP**

If you want to be absolutely sure output.mp4 will look like what you expect from a compression artifact point of view, run a separate render with GOURCE STOP AT TIME set to a low number of seconds so the render process ends early. An example of this usage can be seen in examples/preview.sh.

### <span id="page-10-0"></span>**Templates**

Templates are predefined structural configurations within **Envisaged Redux** that change the way Gource and FFmpeg work together.

By selecting a template, **Envisaged Redux** will use it to render the output video. Certain templates may restrict, add, or modify the behavior of other configs.

Templates are configured through the [RUNTIME\\_TEMPLATE](#page-13-1) Environment Variable.

#### <span id="page-11-1"></span>**Standard**

This is the default template. The standard template is the simplest template. It does not employ any overlays or filters, and renders the Gource environment in full.

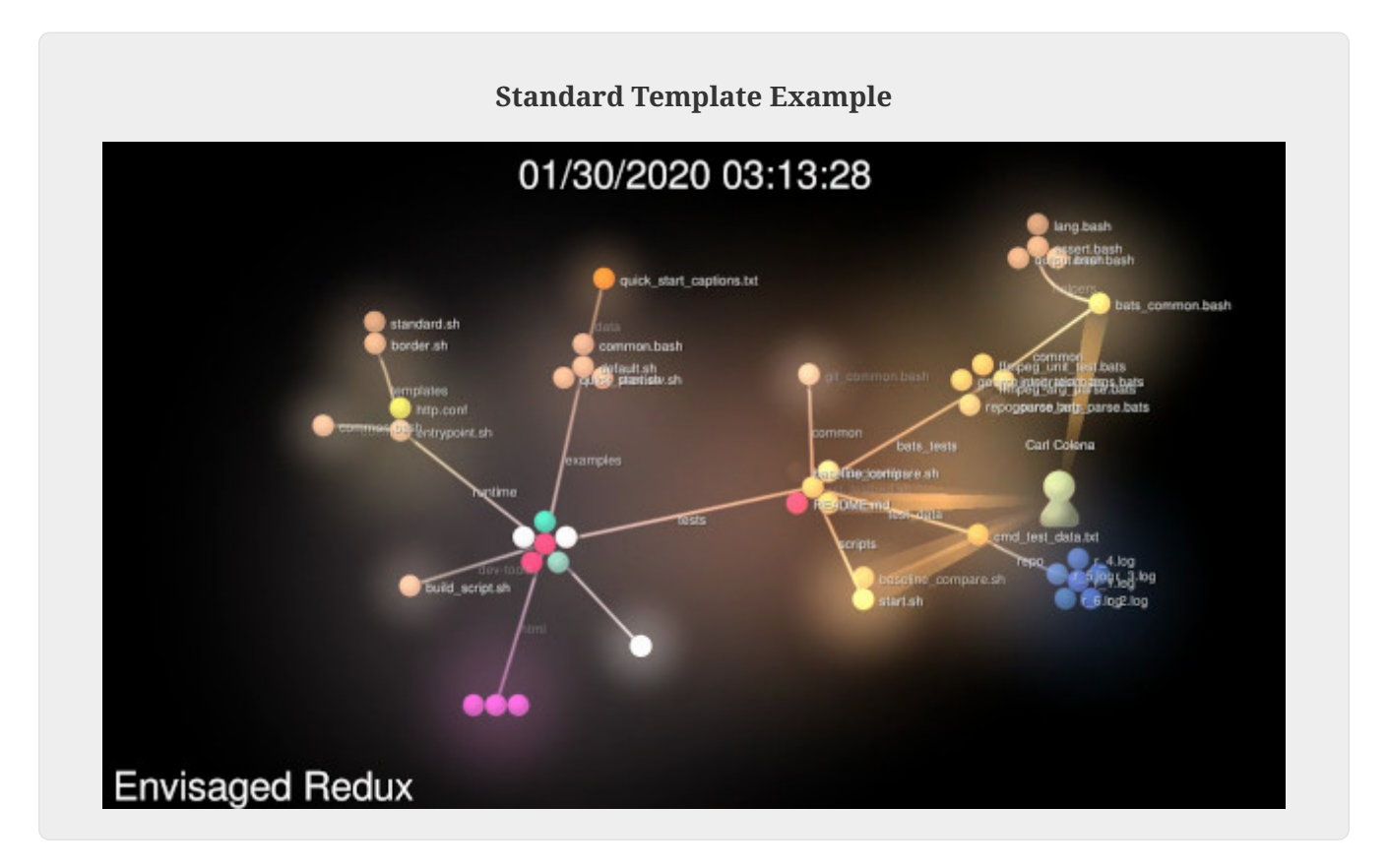

#### <span id="page-11-0"></span>**Border**

The border template adds a border overlay with a dedicated left panel for the Gource file extension key. Due to the overlay, the user can individually set the Title and Date font sizes and colors.

The border template overrides the following general config variables:

- [GOURCE\\_FONT\\_SIZE](#page-22-0)
- [GOURCE\\_FONT\\_COLOR](#page-22-1)
- [GOURCE\\_HIDE\\_ITEMS](#page-21-0)
- [GOURCE\\_SHOW\\_KEY](#page-24-0)

#### **NOTE**

See the **Overridden By** section in the documentation of each variable for details about the overide.

In addition to overridden variables, there are additional specialized configuration variables for the Border template. See [Gource Variables for Templates: Border](#_gource_variables_for_templates_border) for their documentation.

**Border Template Example**

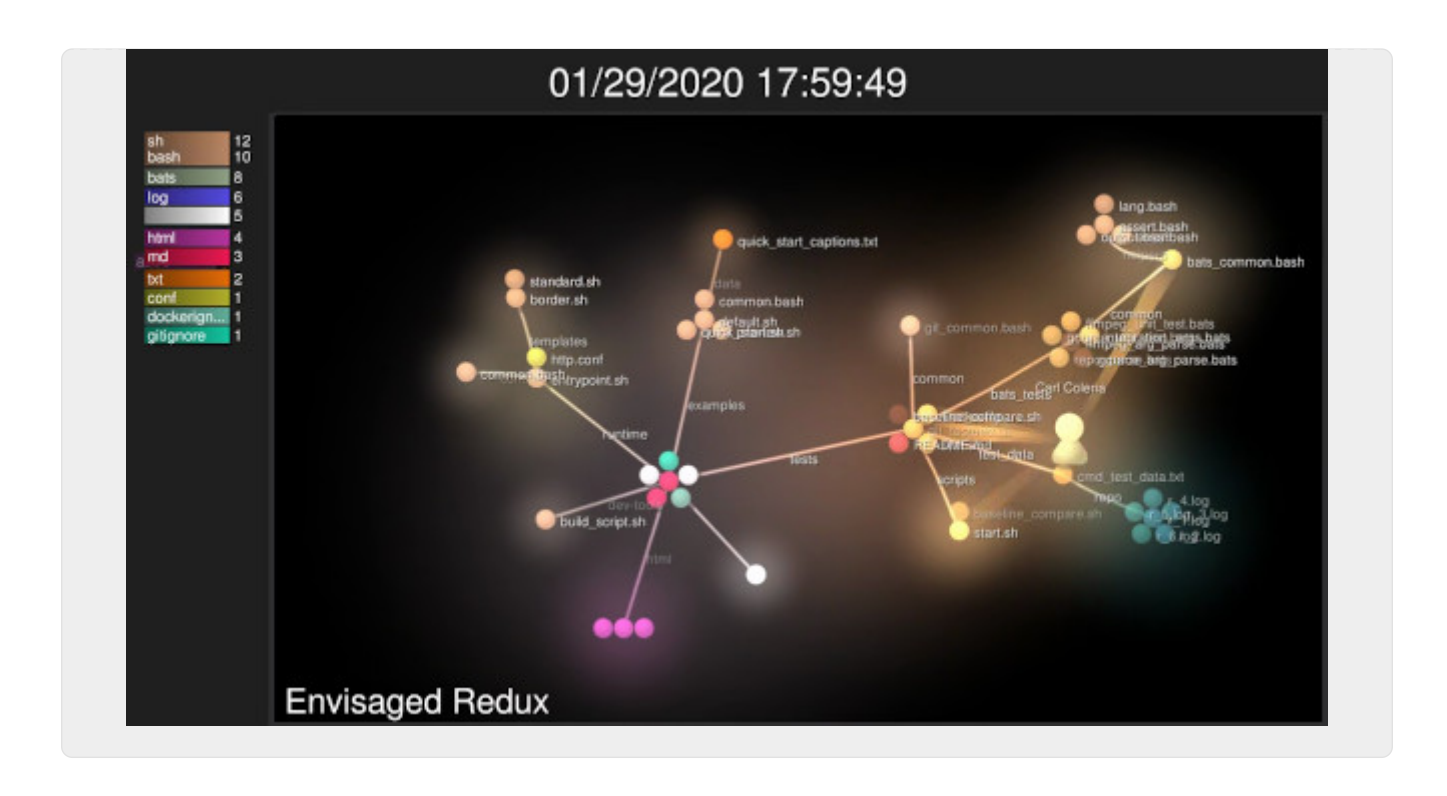

### <span id="page-12-0"></span>**Color Groups**

**NOTE** This feature does not apply to [Custom Log](#page-7-1) inputs.

The Color Groups feature of **Envisaged Redux** colors each branch of the Gource tree to a pseudorandom color. Each branch will have it's own color, and all sub branches and nodes will share the same color. For single-repo cases, each branch represents a parent directory in the repository. For multi-repo cases, each branch represents a repository.

#### **TIP**

This feature is useful when you wish to highlight multiple groups working on various components of a project or system.

By default, if Color Groups is not enabled, each node in the Gource tree is colored based on the file type. Color Groups is enabled by setting the boolean variable [RUNTIME\\_COLOR\\_GROUPS](#page-14-1) to 1.

Additional variables to configure Color Groups can be found at the [Color Groups Environment](#page-15-0) [Variables](#page-15-0) section.

**Color Groups Example**

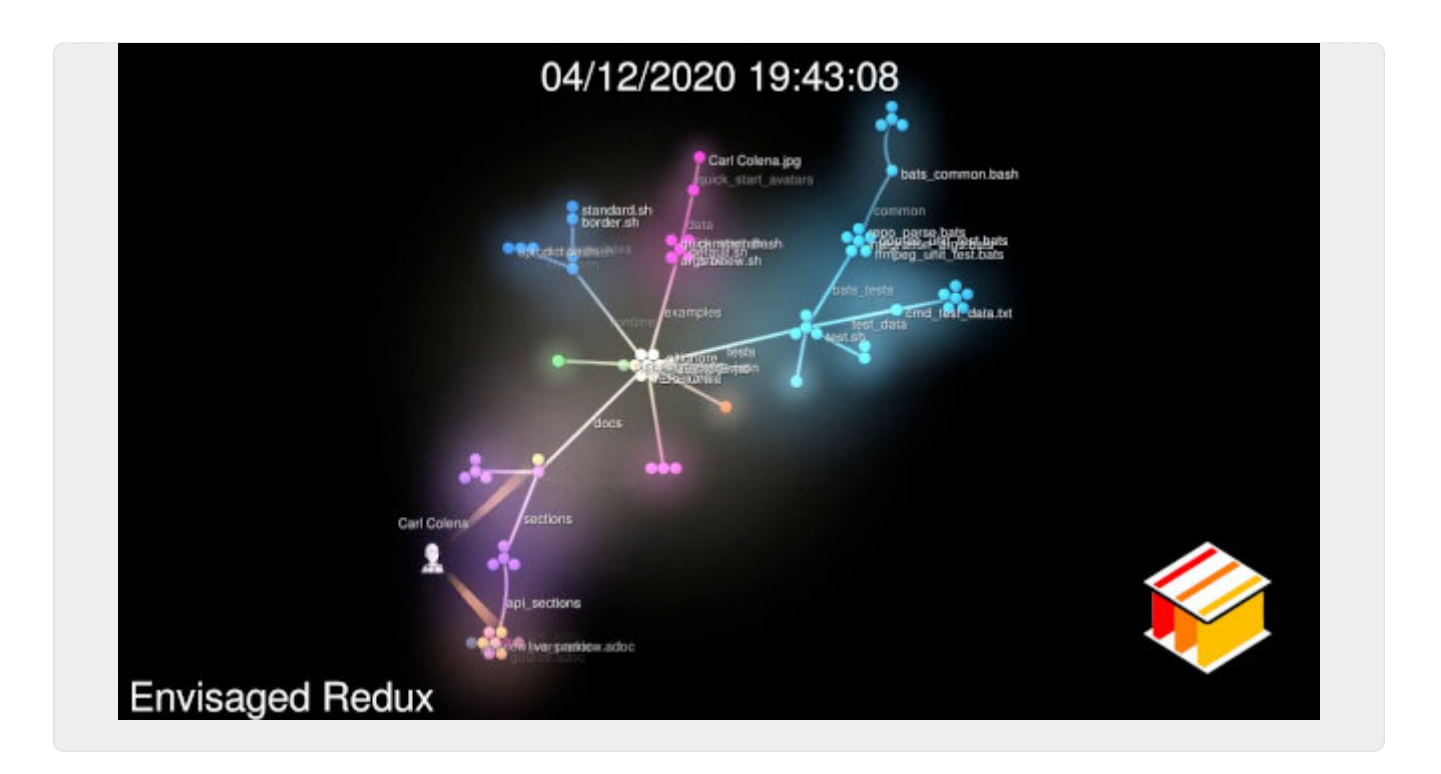

#### **Modes**

There are two modes of operation for Color Groups:

#### **Random**

By default this is the default mode of operation. This will generate close-to-true random colors to the coloring mechanism.

#### **Seeded Random**

For some cases, we may want to have the same color assignments for our branches. We can achieve this by providing a seed value to COLOR GROUPS SEED. This will mean that if you run the same visualization job with the same [COLOR\\_GROUPS\\_SEED](#page-15-3) provided, you should get the same colors mapped to the same branches every time. This can provide a replicable way to have color groups in your visualization.

### <span id="page-13-0"></span>**Runtime Environment Variables**

These are general settings that configure and enable certain features of **Envisaged Redux**.

#### <span id="page-13-1"></span>**RUNTIME\_TEMPLATE**

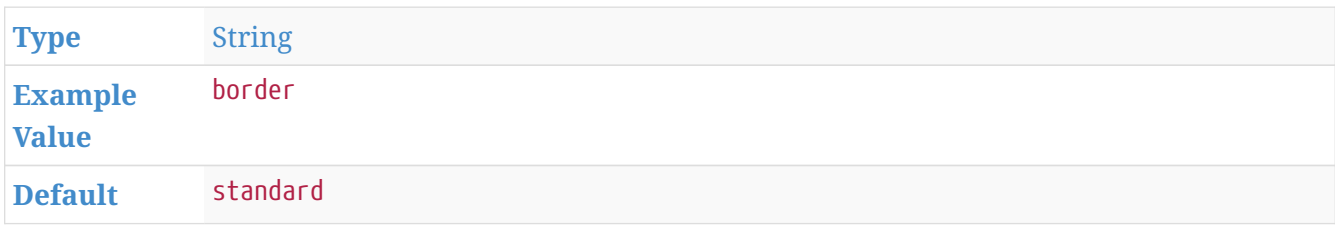

#### **[Description](#page-32-2)** Specify a template to use. The implemented templates are:

- [standard](#page-11-1)
- [border](#page-11-0)

#### **RUNTIME\_RECURSE\_SUBMODULES**

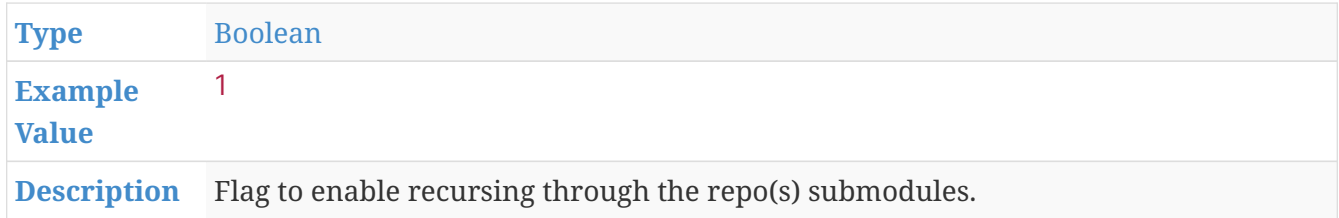

#### **RUNTIME\_LIVE\_PREVIEW**

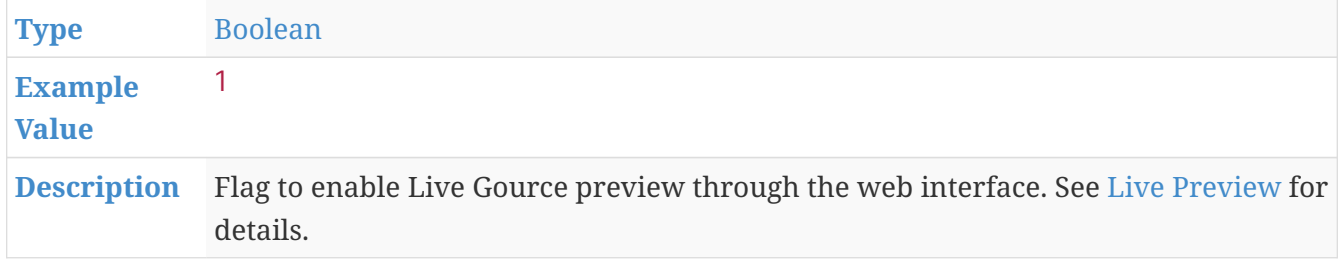

#### <span id="page-14-1"></span>**RUNTIME\_COLOR\_GROUPS**

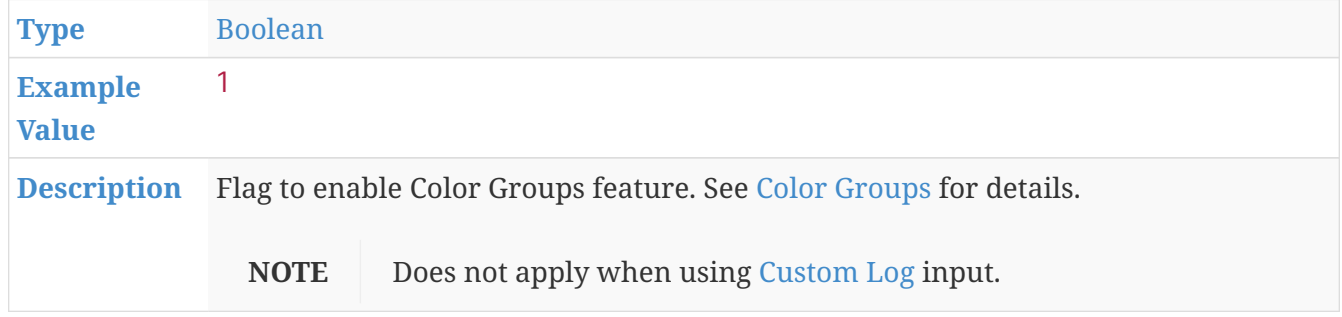

#### **RUNTIME\_PRINT\_VARS**

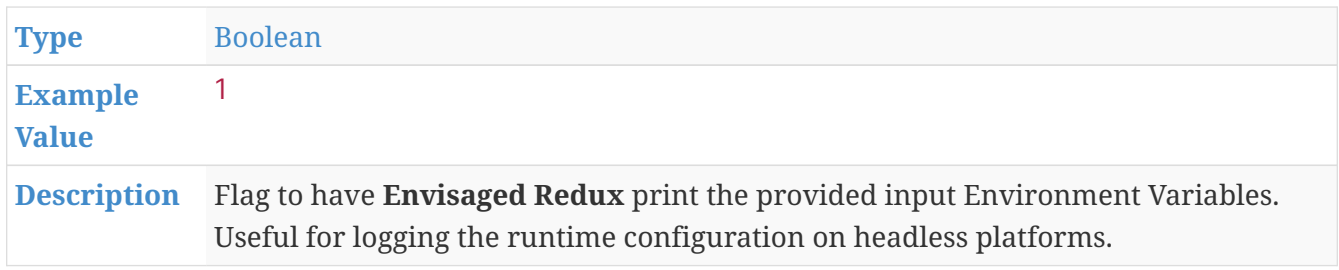

### <span id="page-14-0"></span>**Live Preview Environment Variables**

These are general settings that configure the [Live Preview](#page-9-0) feature in **Envisaged Redux**.

#### <span id="page-15-2"></span>**PREVIEW\_SLOWDOWN\_FACTOR**

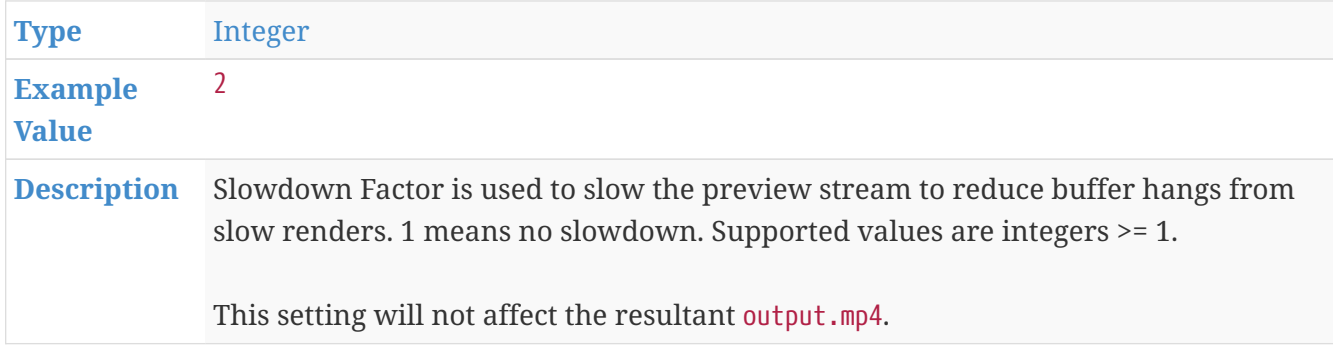

### <span id="page-15-0"></span>**Color Groups Environment Variables**

These are general settings that configure the [Color Groups](#page-12-0) feature in **Envisaged Redux**.

#### **COLOR\_GROUPS\_CENTER\_COLOR**

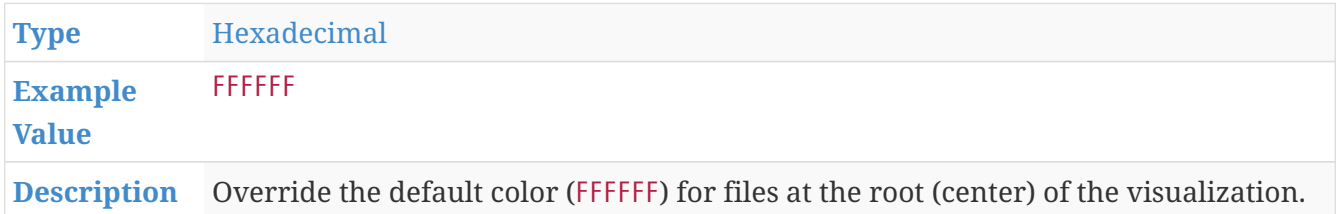

#### <span id="page-15-3"></span>**COLOR\_GROUPS\_SEED**

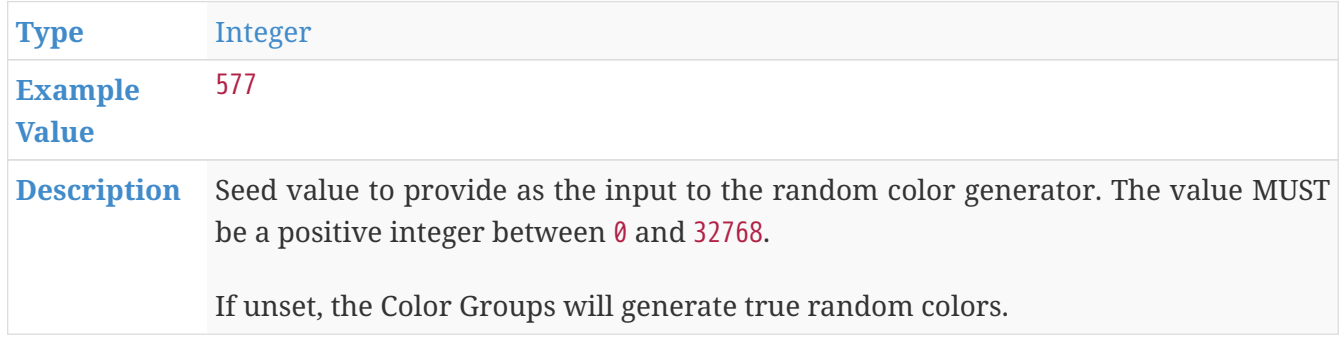

### <span id="page-15-1"></span>**Render Environment Variables**

The rendering process can be configured using a number of Render Environment Variable. These primarily adjust and effect the FFmpeg backend.

In addition to general Render settings, there are Codec-specific options available to configure:

- [H.264 Options](#page-17-0)
- [H.265 Options](#page-17-1)

#### **RENDER\_CODEC**

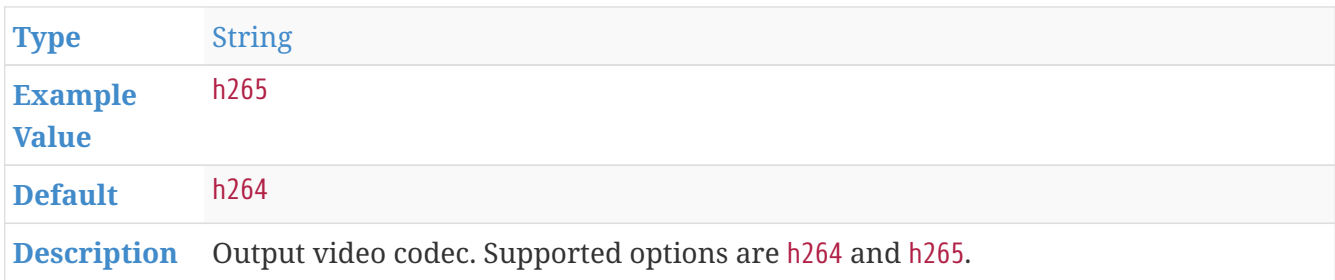

#### **RENDER\_VIDEO\_RESOLUTION**

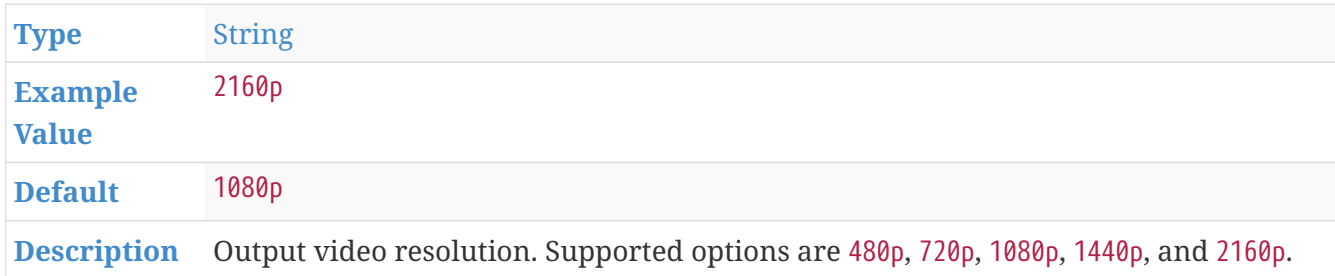

#### <span id="page-16-0"></span>**RENDER\_FPS**

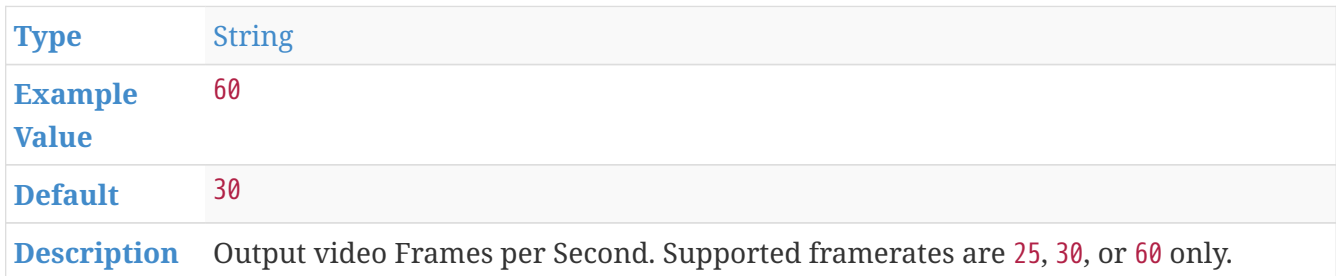

#### **RENDER\_PROFILE**

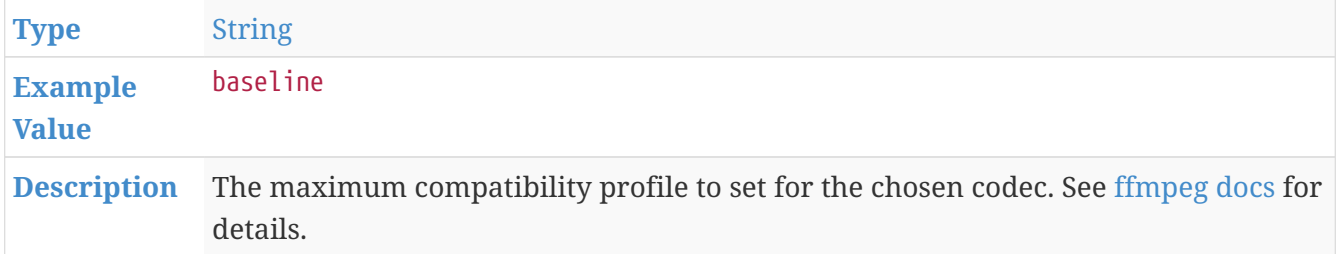

#### **RENDER\_LEVEL**

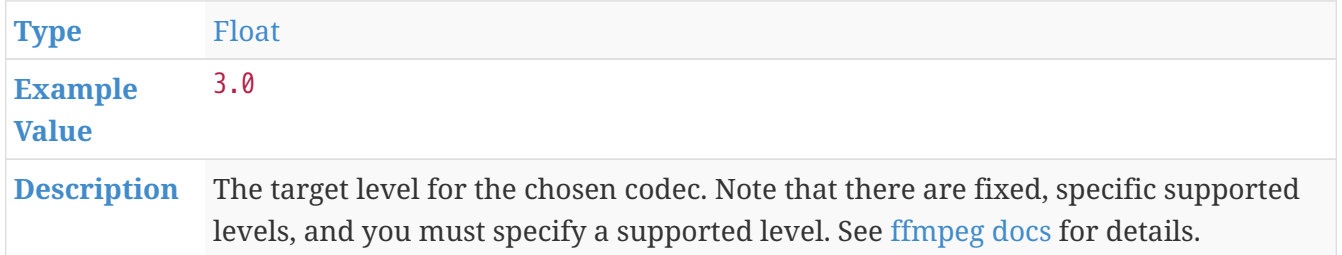

#### **RENDER\_INVERT\_COLORS**

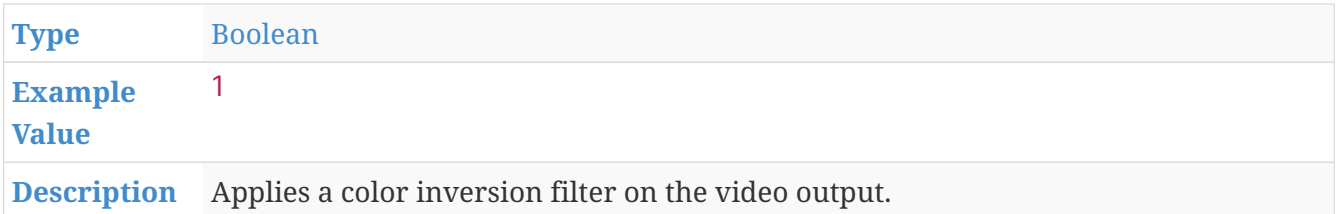

#### **RENDER\_VERBOSE**

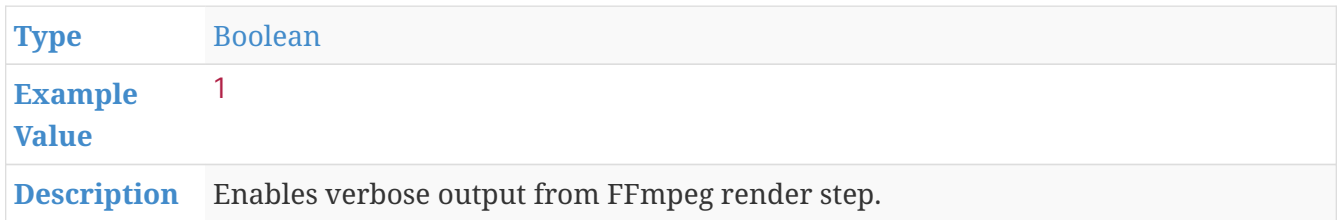

#### **RENDER\_NO\_PROGRESS**

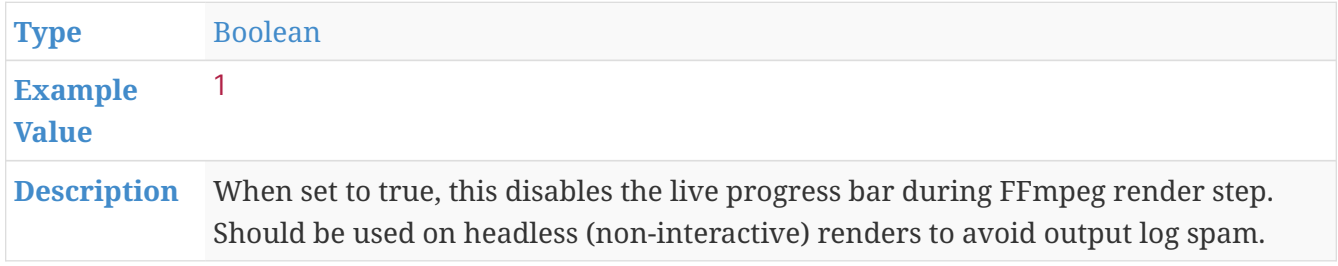

### <span id="page-17-0"></span>**H.264 Options**

These are environment variables to configure the H.264 (x264) codec renderer.

#### **RENDER\_H264\_PRESET**

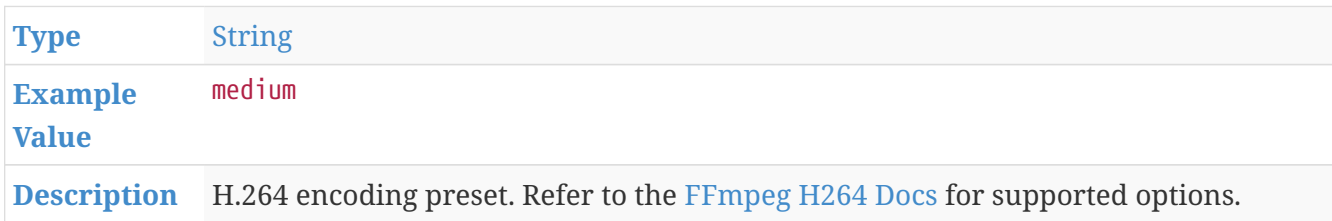

#### **RENDER\_H264\_CRF**

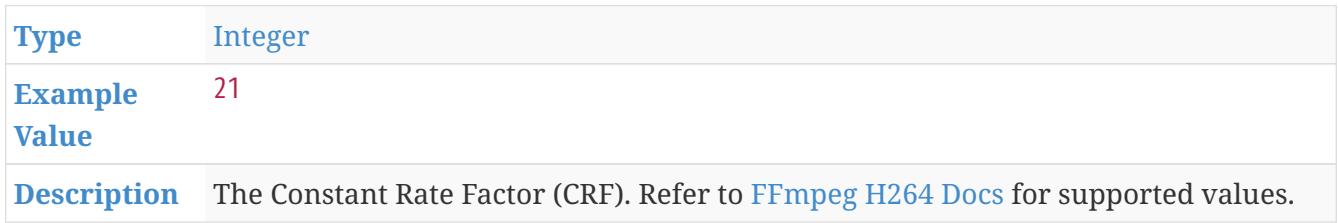

#### <span id="page-17-1"></span>**H.265 Options**

These are environment variables to configure the H.265 (x265) codec renderer.

#### <span id="page-18-1"></span>**RENDER\_H265\_PRESET**

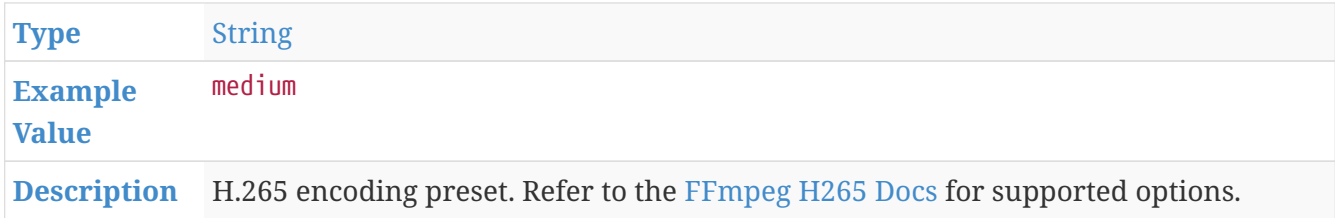

#### <span id="page-18-2"></span>**RENDER\_H265\_CRF**

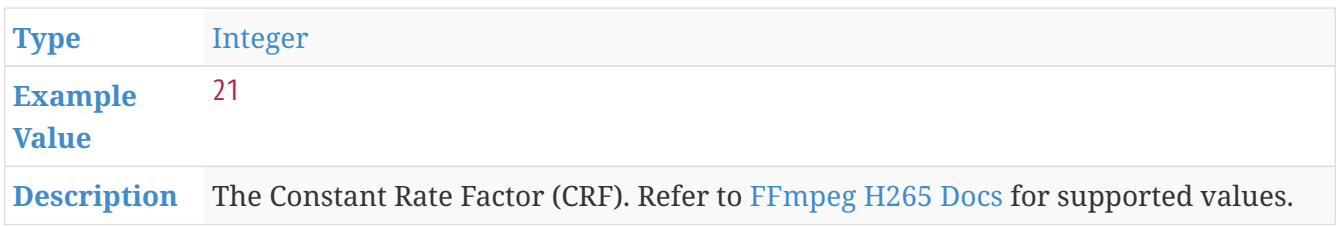

### <span id="page-18-0"></span>**Gource Environment Variables**

These variables give user access to Gource's runtime settings.

The currently supported Gource build is **v0.51**.

These are the subgroups of Gource Variables:

- [General API](#page-18-3)
- [Caption API](#page-28-0)
- [Templated API: Border](#page-29-0)

#### <span id="page-18-3"></span>**General API**

These are general variables that apply to all templates. There are certain templates however that will override some of these values. If applicable, a list of these templates will be noted in the [Overridden By](#page-32-5) field.

#### **GOURCE\_TITLE**

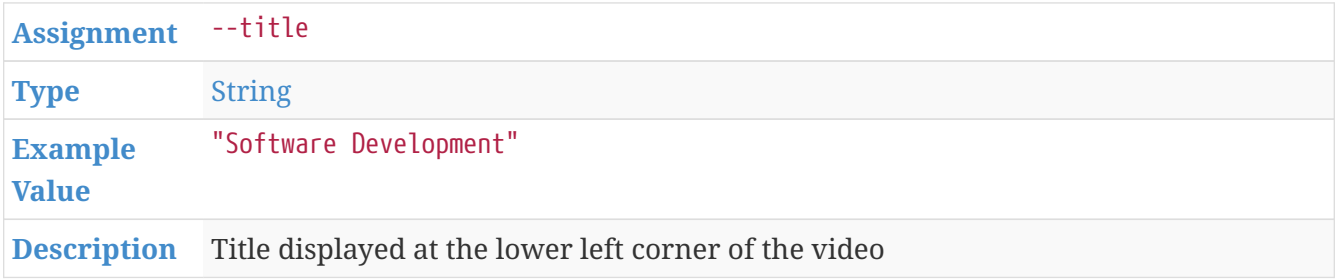

#### **GOURCE\_CAMERA\_MODE**

**[Assignment](#page-30-3)** --camera-mode

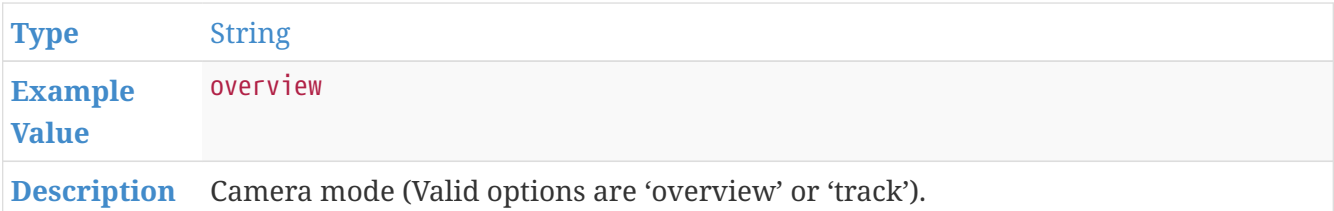

#### **GOURCE\_START\_DATE**

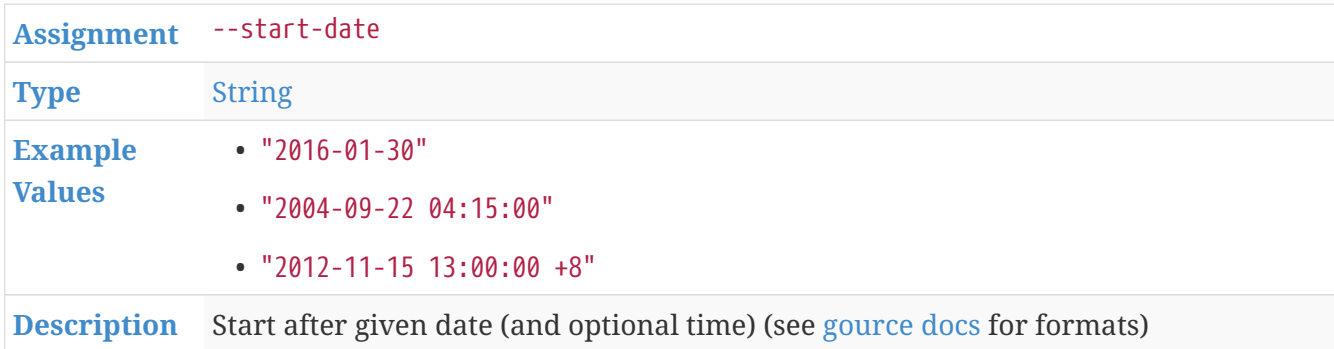

#### **GOURCE\_STOP\_DATE**

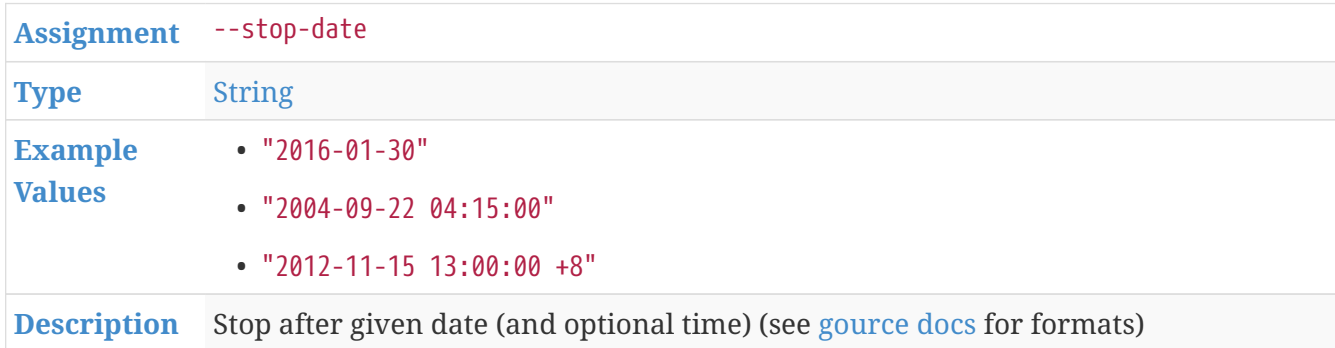

#### **GOURCE\_START\_POSITION**

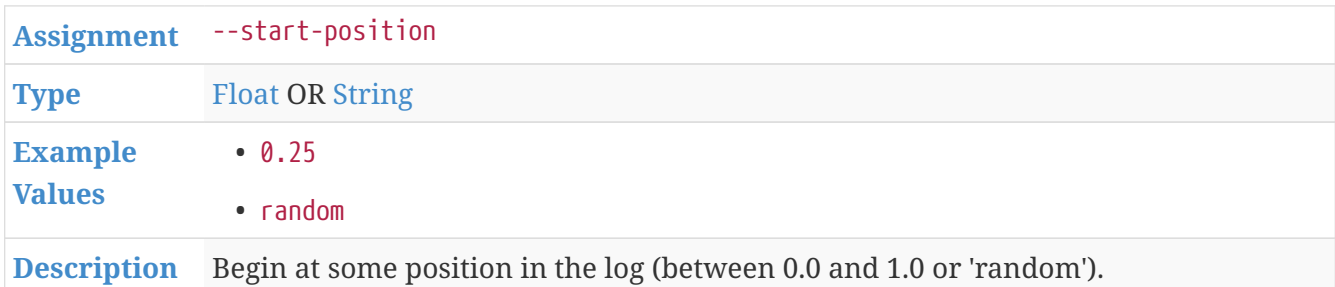

#### **GOURCE\_STOP\_POSITION**

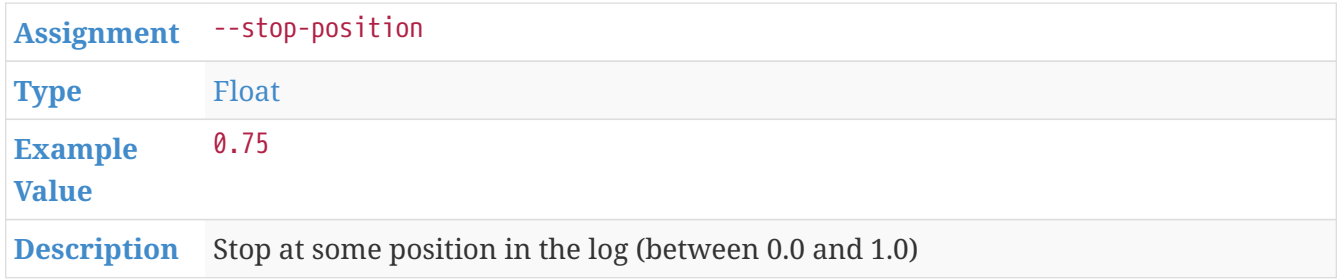

#### <span id="page-20-0"></span>**GOURCE\_STOP\_AT\_TIME**

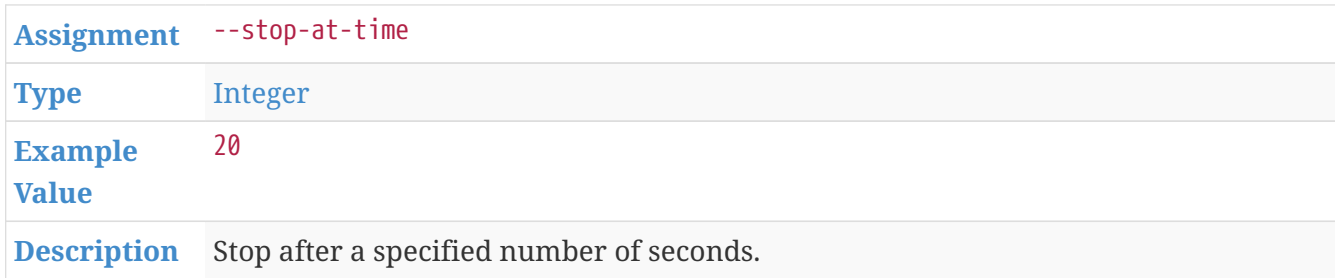

#### **GOURCE\_SECONDS\_PER\_DAY**

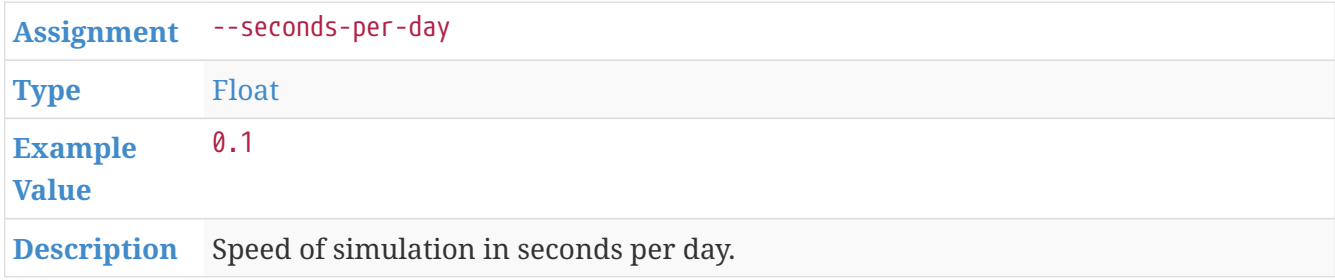

#### **GOURCE\_AUTO\_SKIP\_SECONDS**

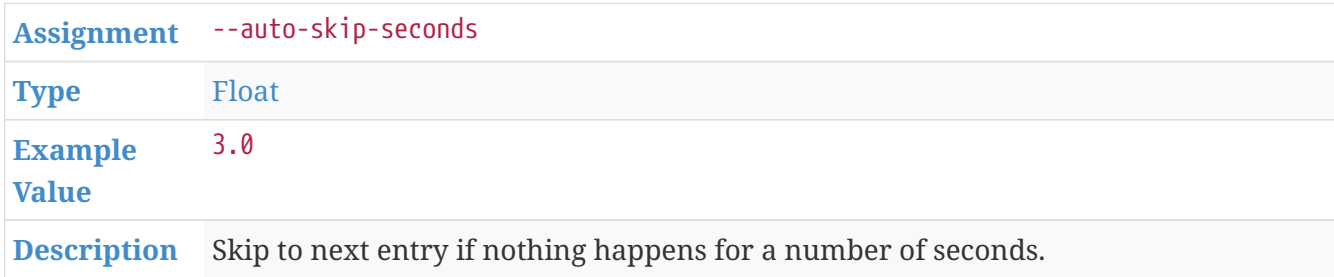

#### **GOURCE\_TIME\_SCALE**

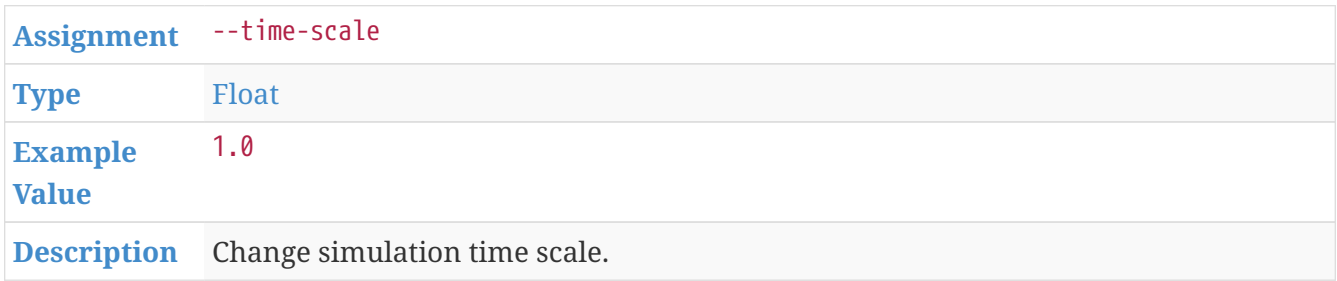

#### **GOURCE\_USER\_SCALE**

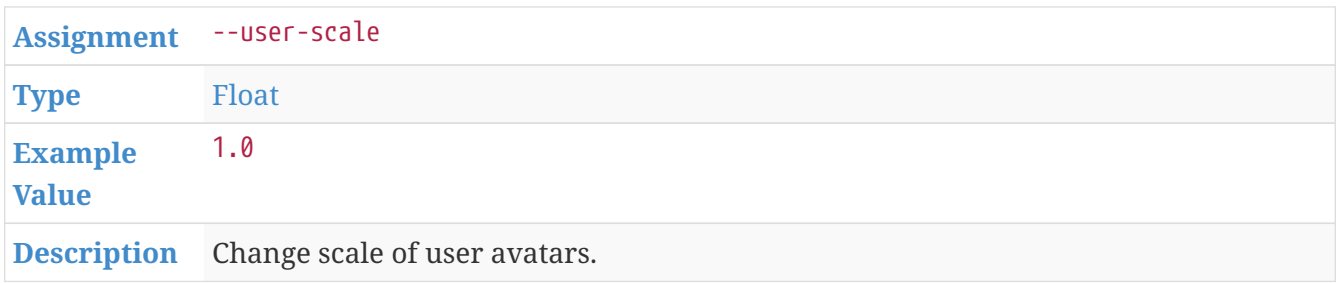

#### **GOURCE\_MAX\_USER\_SPEED**

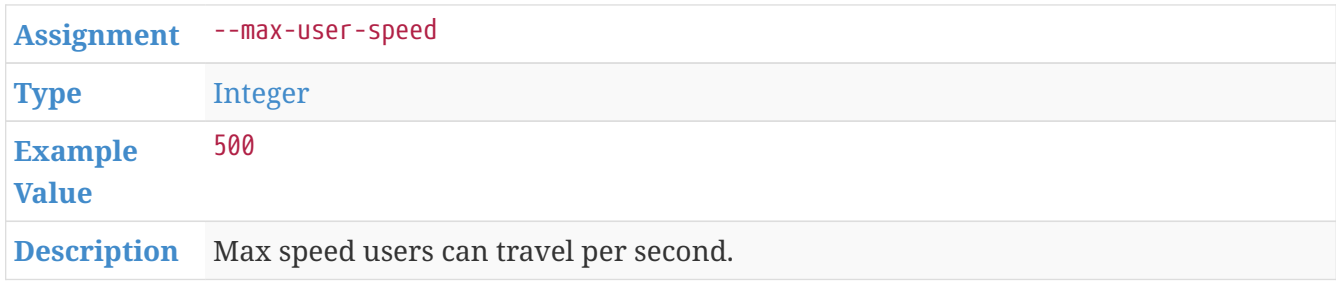

#### <span id="page-21-0"></span>**GOURCE\_HIDE\_ITEMS**

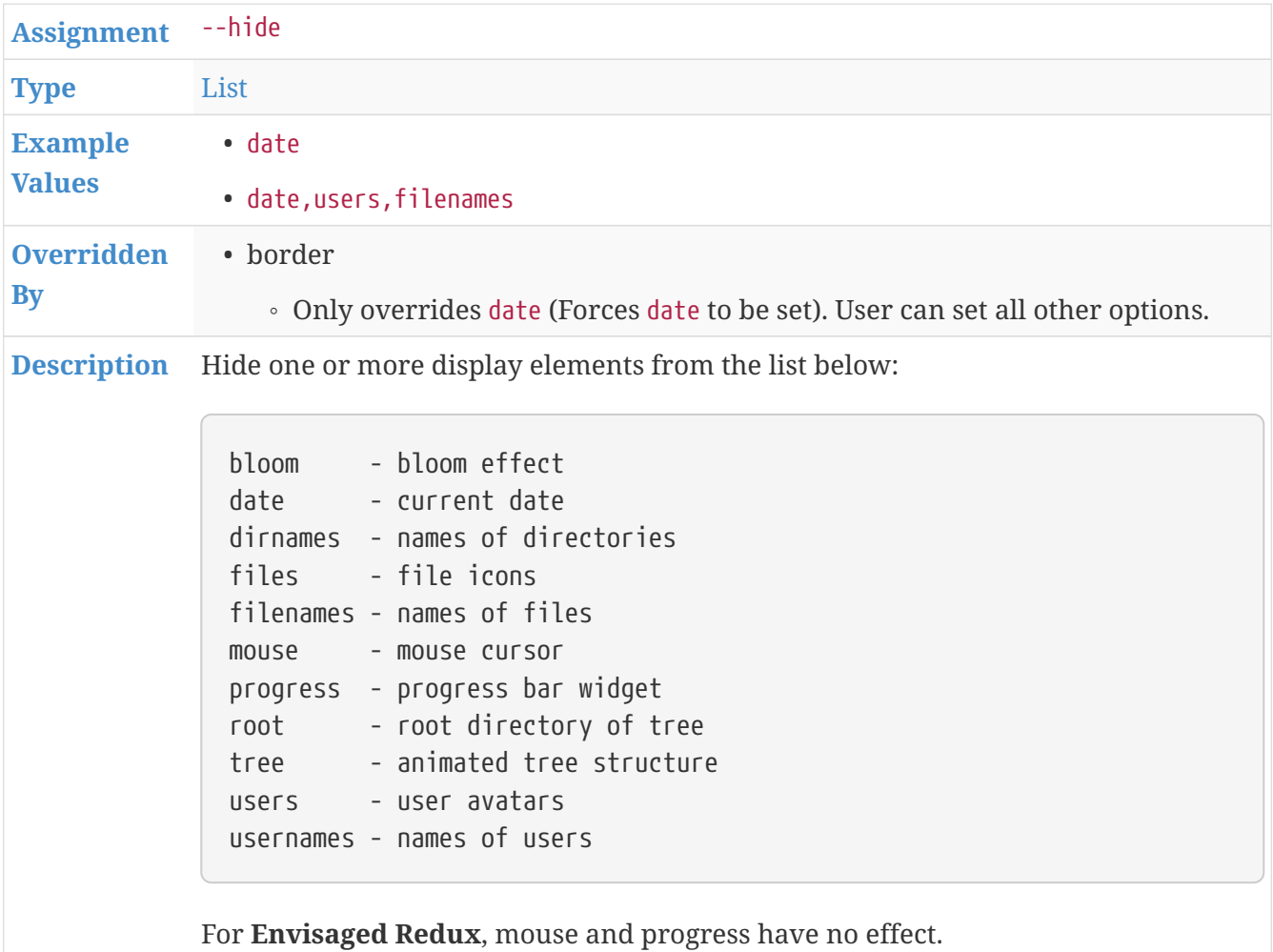

#### **GOURCE\_FILE\_IDLE\_TIME**

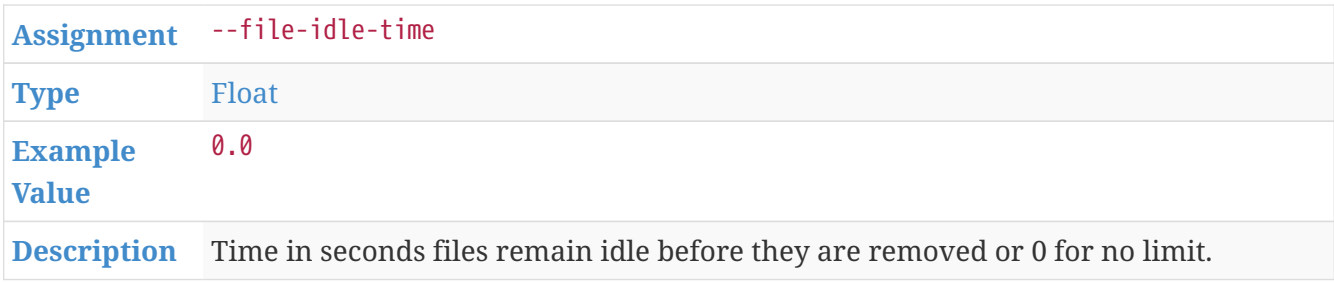

#### **GOURCE\_MAX\_FILES**

**[Assignment](#page-30-3)** --max-files

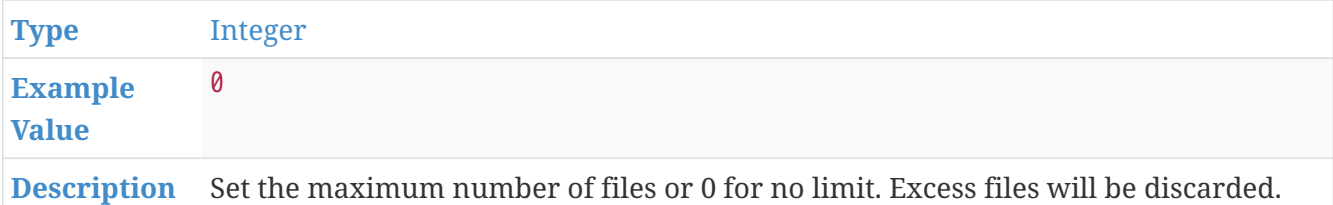

#### **GOURCE\_MAX\_FILE\_LAG**

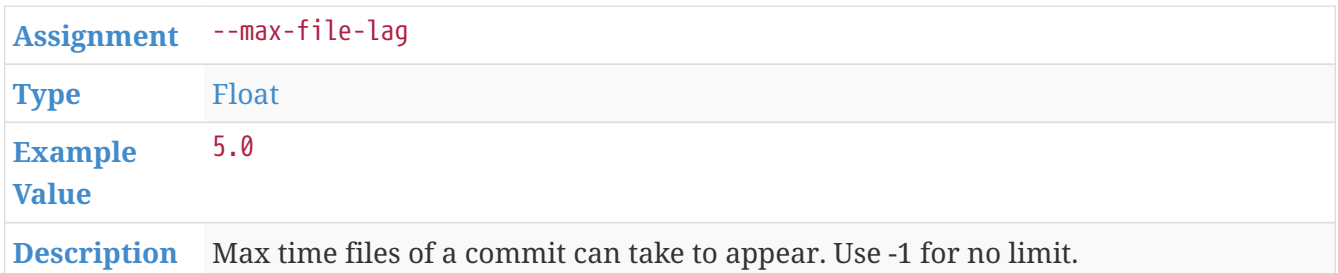

#### **GOURCE\_FILENAME\_TIME**

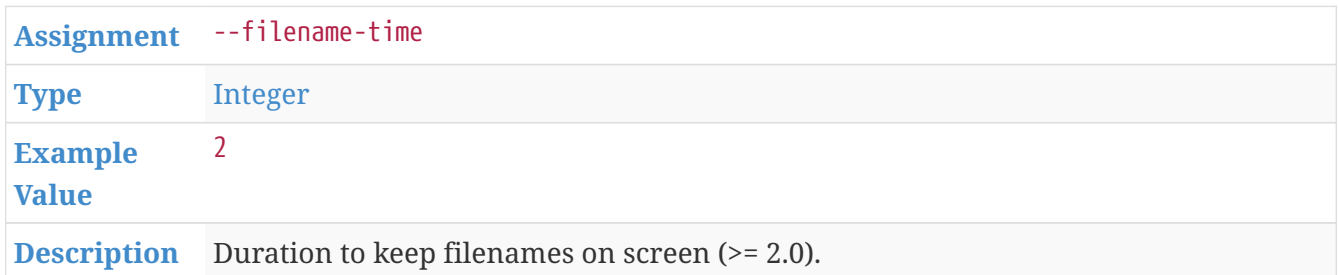

#### <span id="page-22-0"></span>**GOURCE\_FONT\_SIZE**

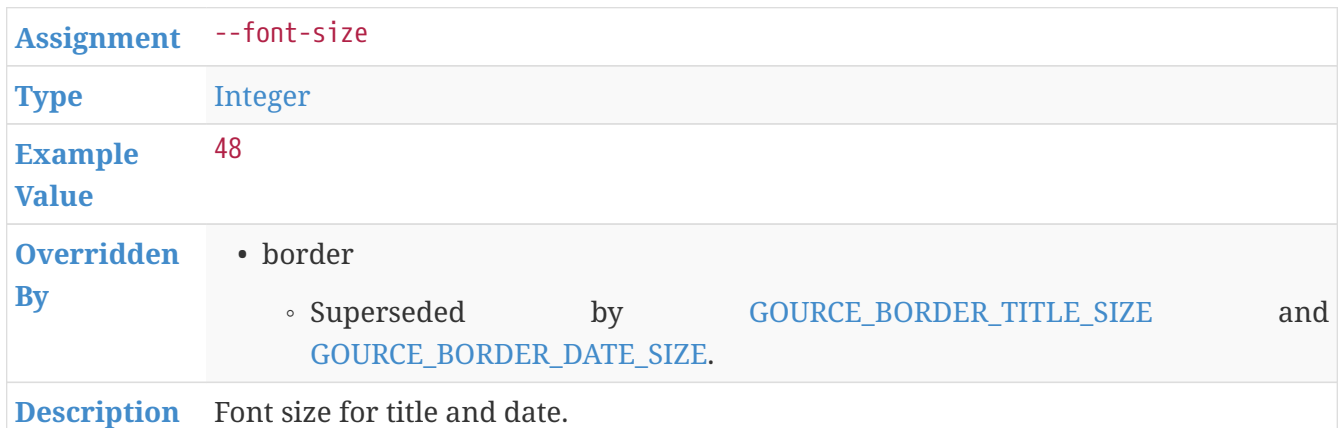

#### <span id="page-22-1"></span>**GOURCE\_FONT\_COLOR**

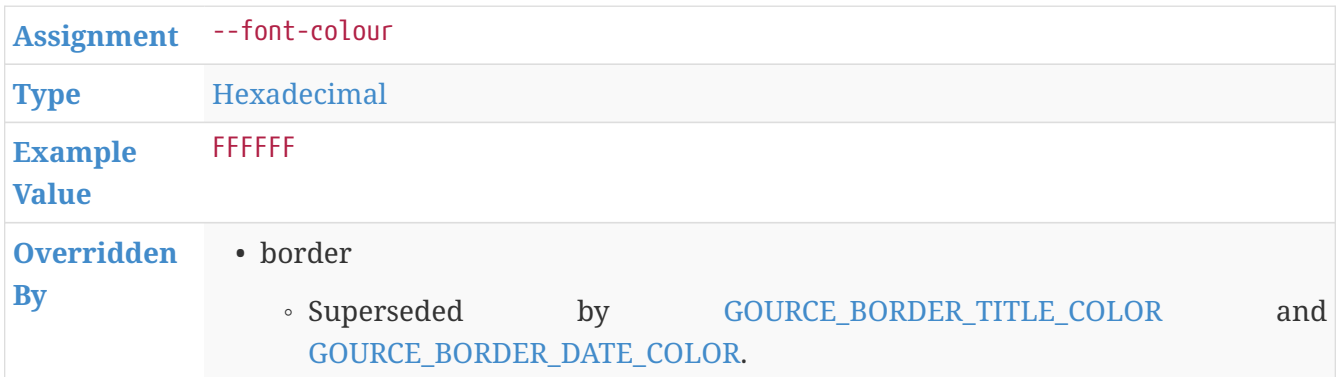

#### **GOURCE\_BACKGROUND\_COLOR**

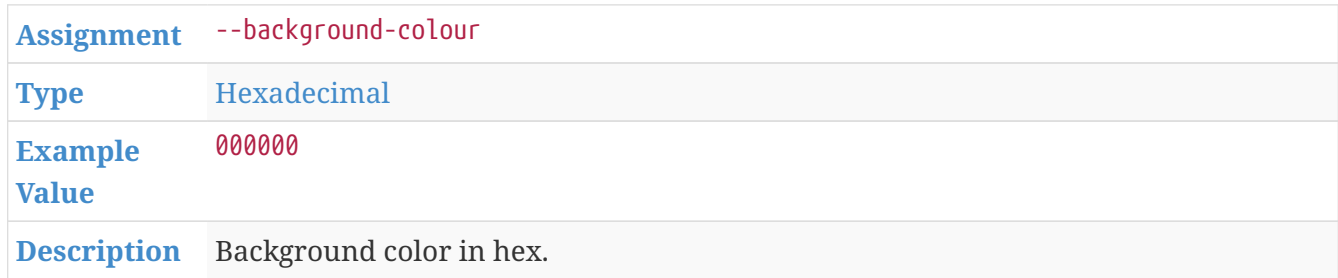

#### **GOURCE\_DATE\_FORMAT**

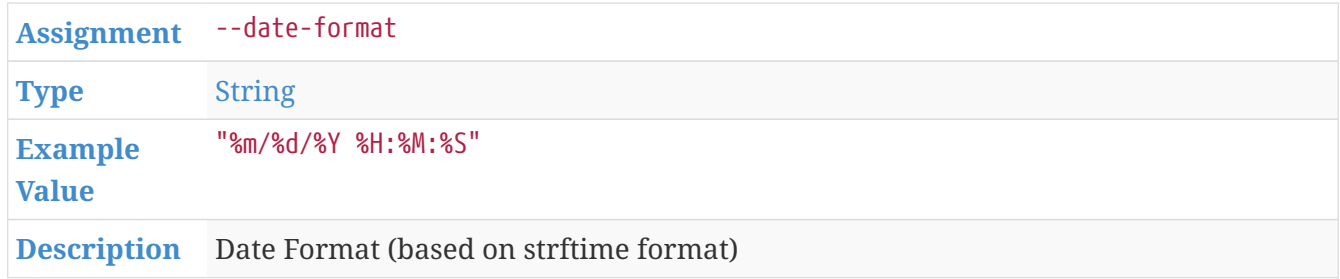

#### **GOURCE\_DIR\_NAME\_DEPTH**

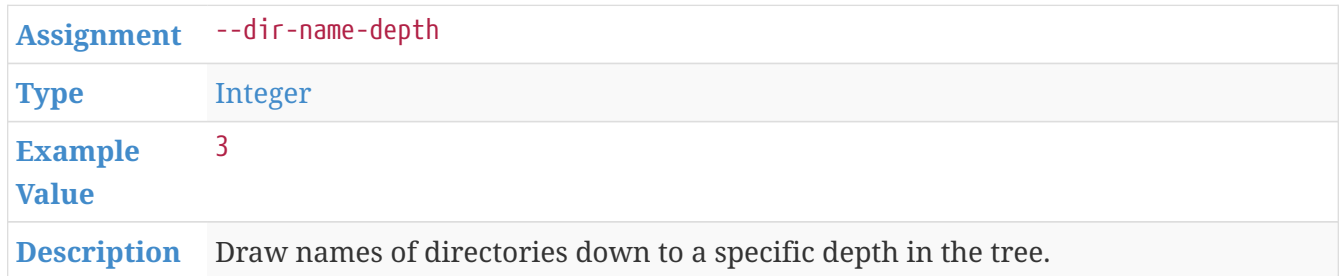

#### **GOURCE\_BLOOM\_MULTIPLIER**

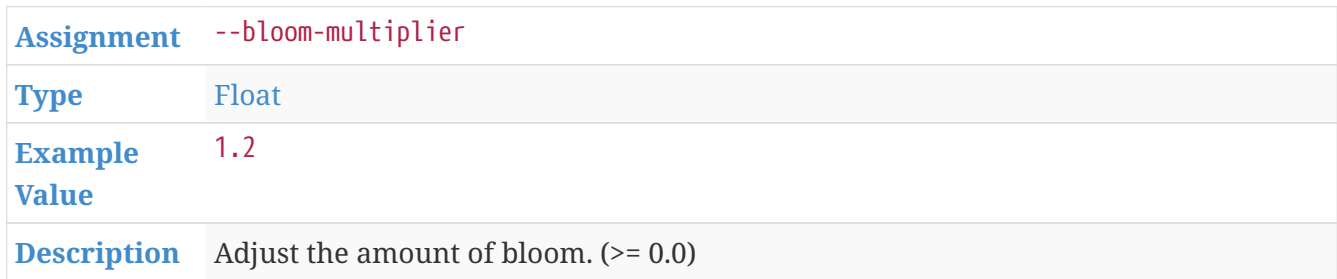

#### **GOURCE\_BLOOM\_INTENSITY**

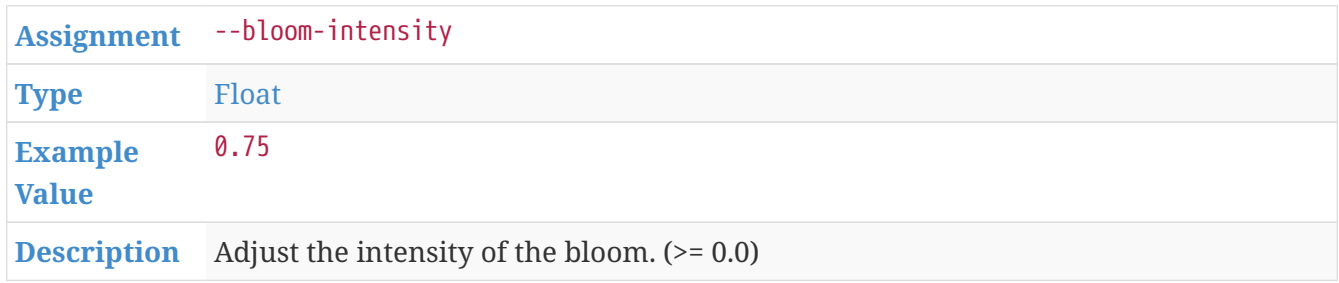

#### **GOURCE\_PADDING**

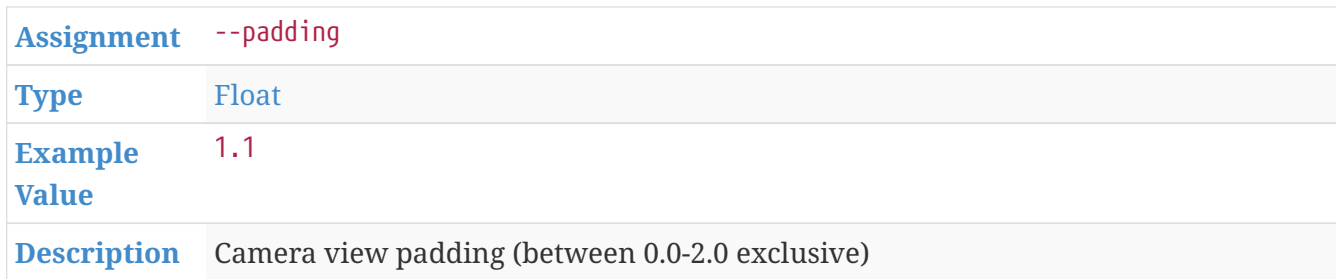

#### **GOURCE\_HIGHLIGHT\_USERS**

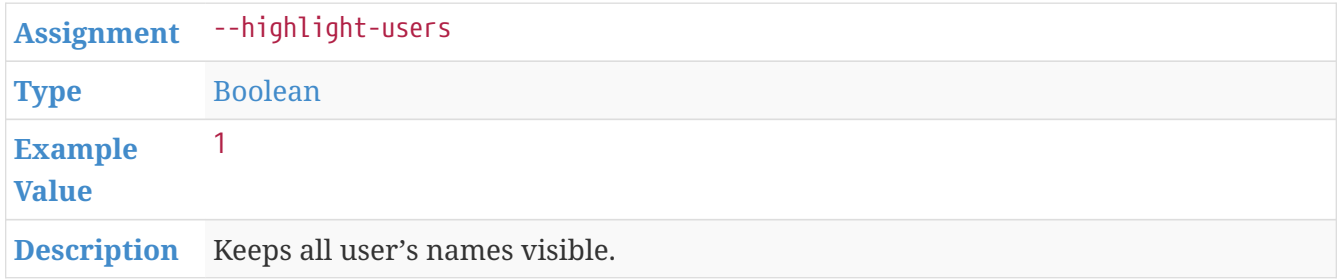

#### **GOURCE\_MULTI\_SAMPLING**

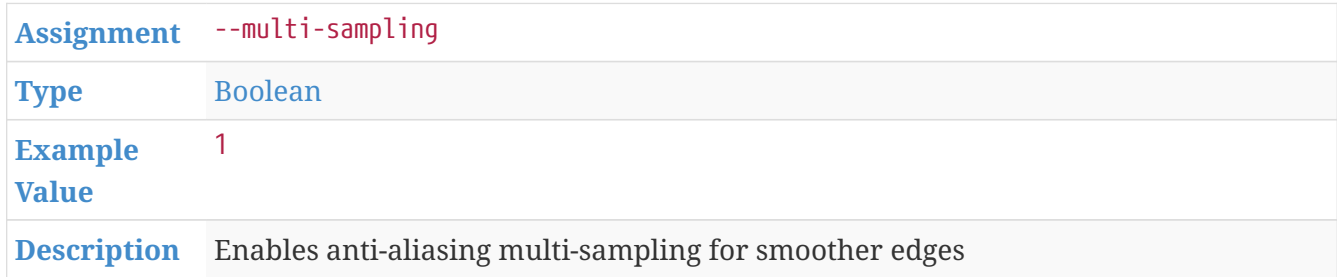

#### <span id="page-24-0"></span>**GOURCE\_SHOW\_KEY**

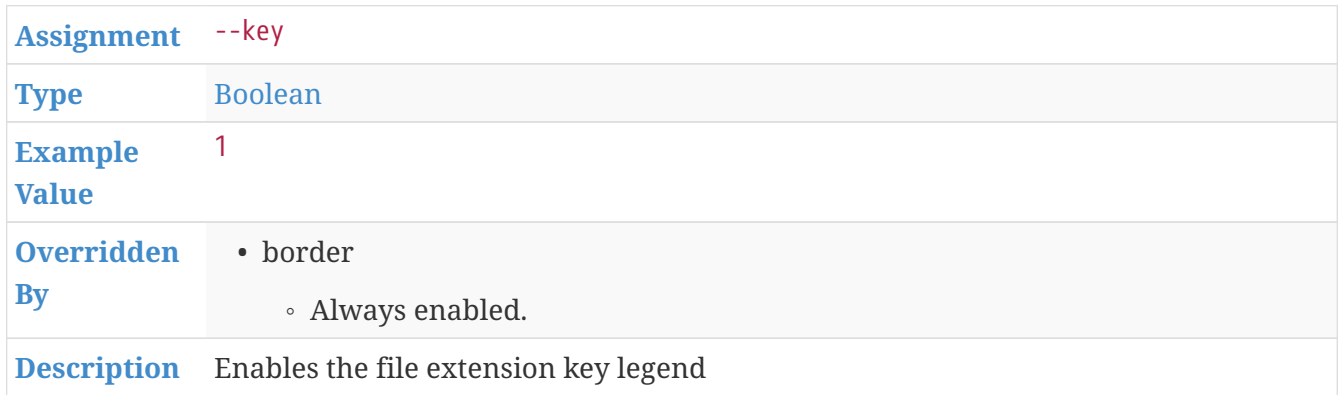

#### **GOURCE\_REALTIME**

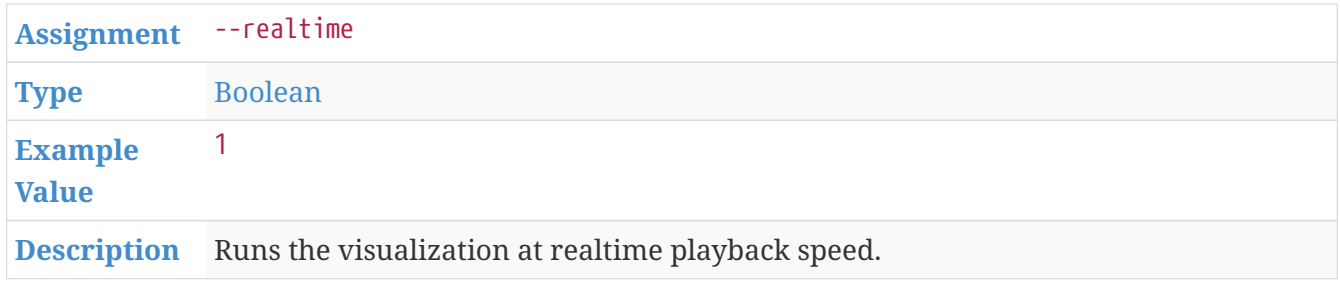

#### **GOURCE\_ELASTICITY**

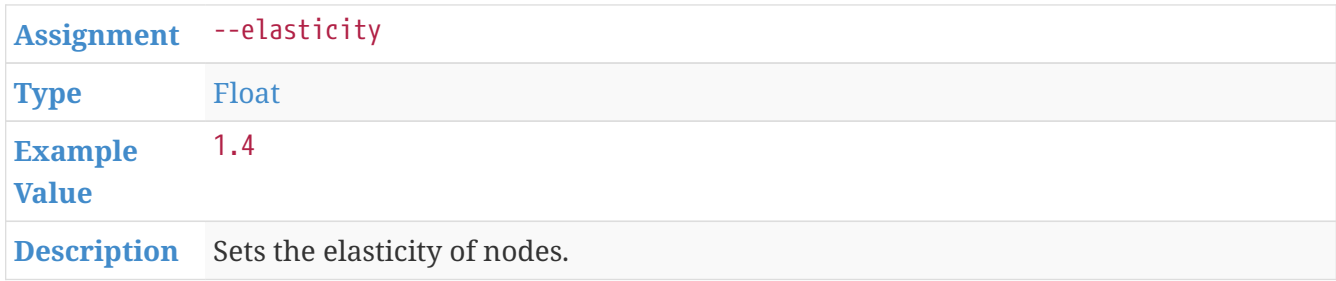

#### <span id="page-25-0"></span>**GOURCE\_FOLLOW\_USER**

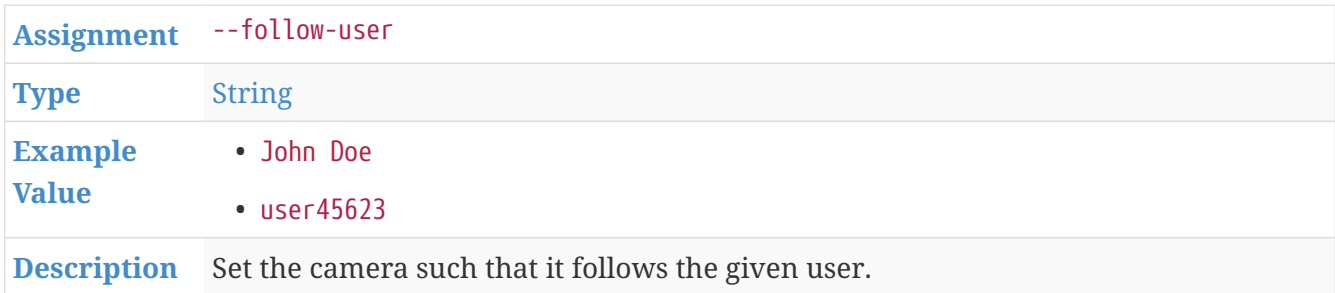

#### **GOURCE\_HIGHLIGHT\_DIRS**

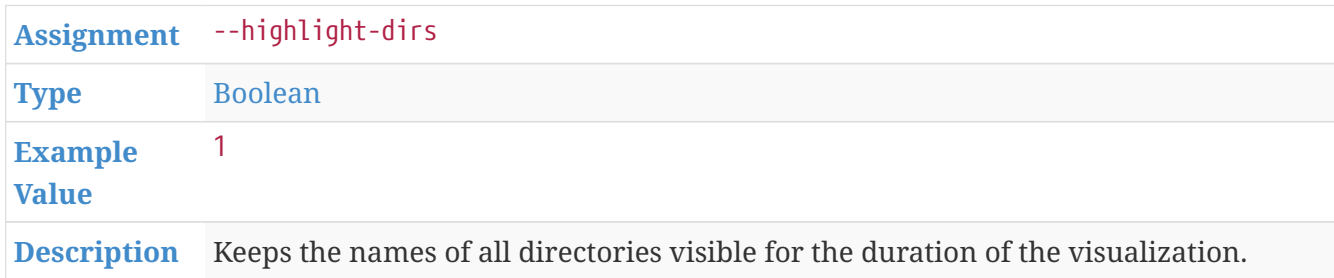

#### **GOURCE\_HIGHLIGHT\_COLOR**

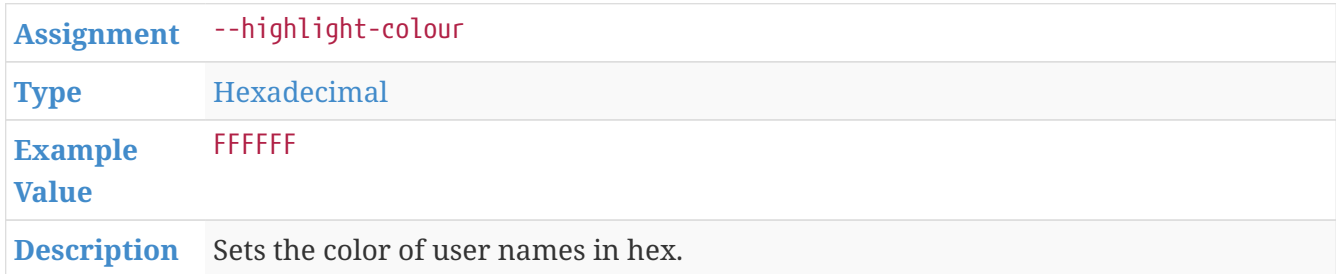

#### **GOURCE\_SELECTION\_COLOR**

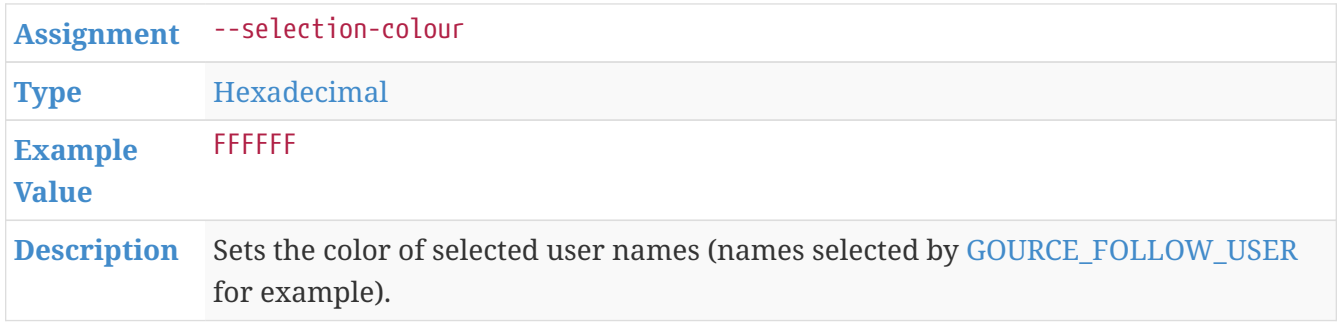

#### **GOURCE\_FILENAME\_COLOR**

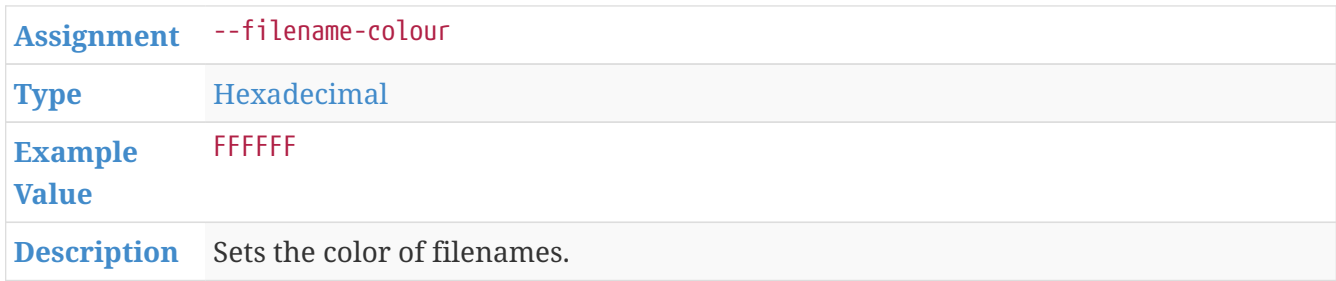

#### **GOURCE\_DIR\_COLOR**

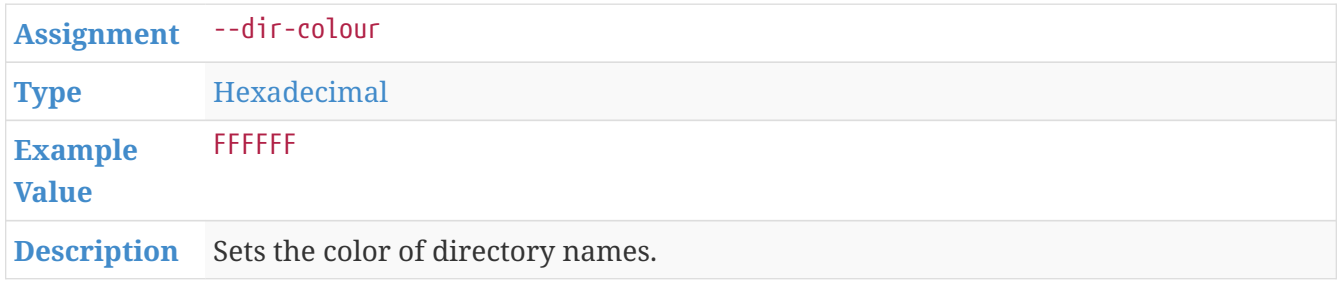

#### **GOURCE\_FILE\_EXTENSIONS**

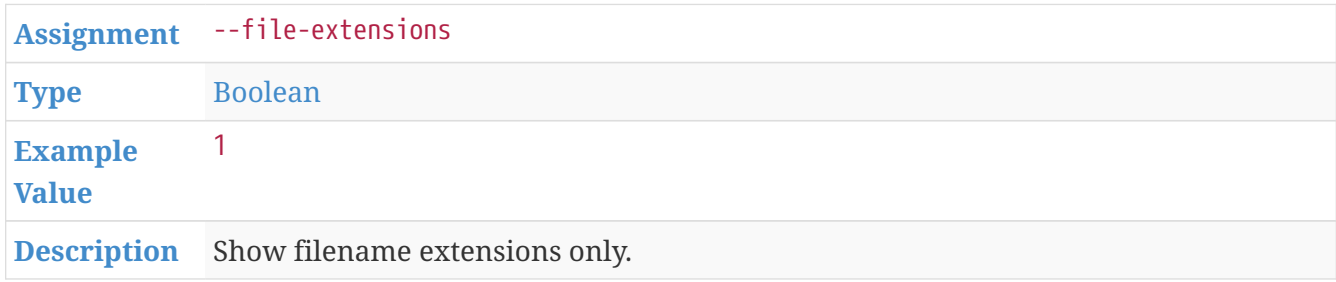

#### **GOURCE\_USER\_FRICTION**

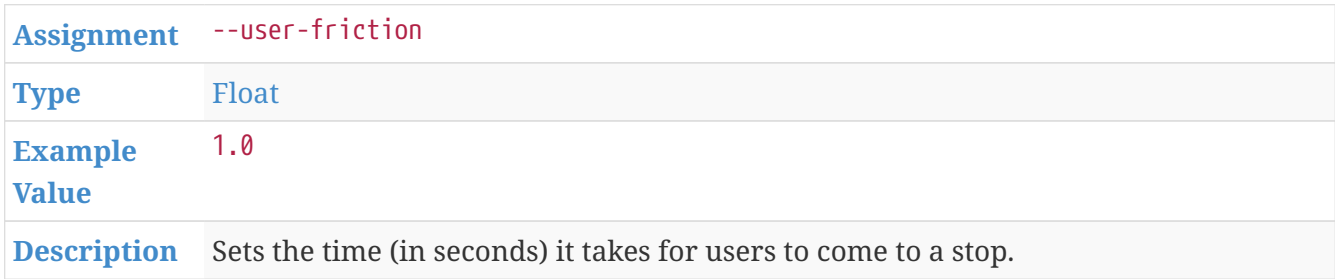

#### **GOURCE\_DISABLE\_AUTO\_ROTATE**

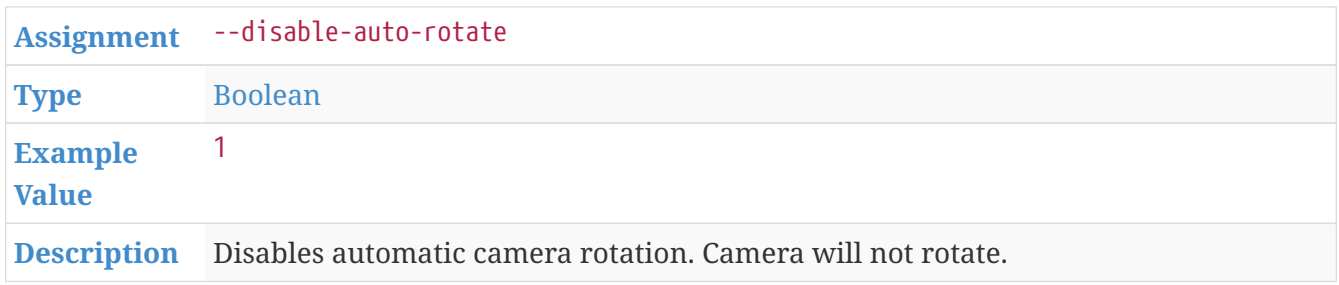

#### <span id="page-27-0"></span>**GOURCE\_COLOR\_IMAGES**

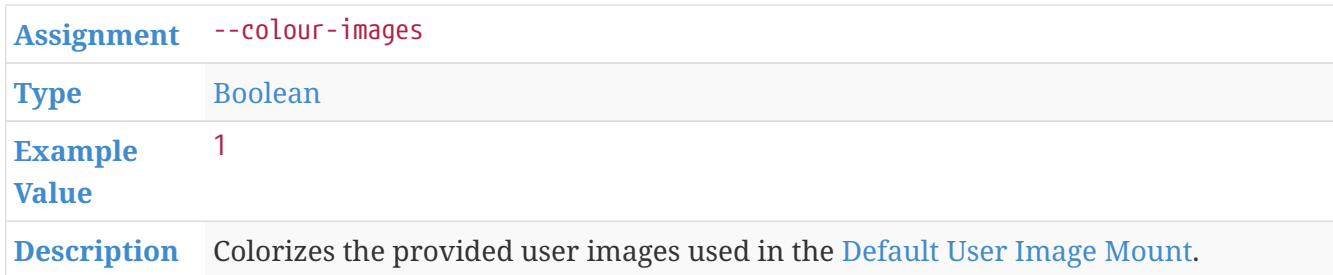

#### **GOURCE\_NO\_TIME\_TRAVEL**

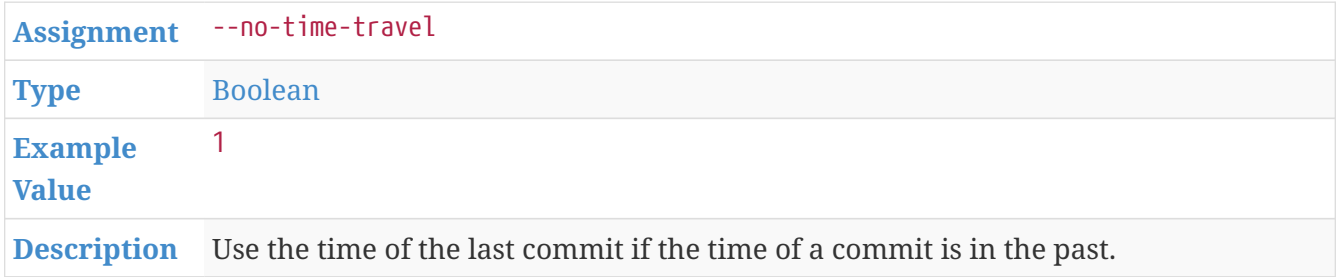

#### **GOURCE\_DIR\_NAME\_POSITION**

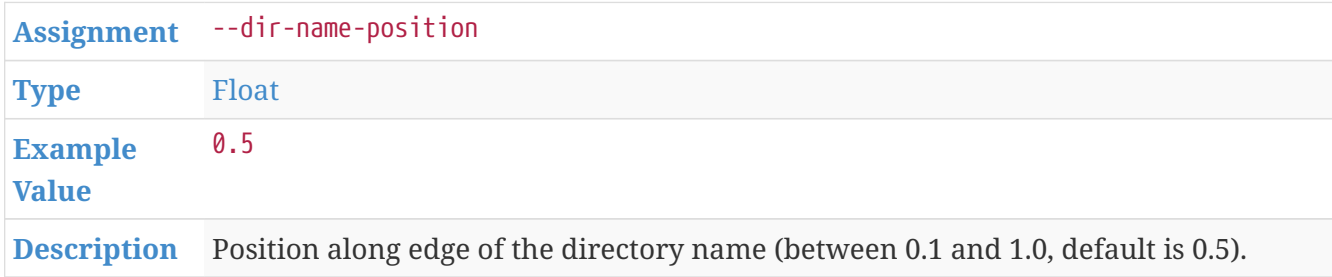

#### **GOURCE\_FILE\_EXTENSION\_FALLBACK**

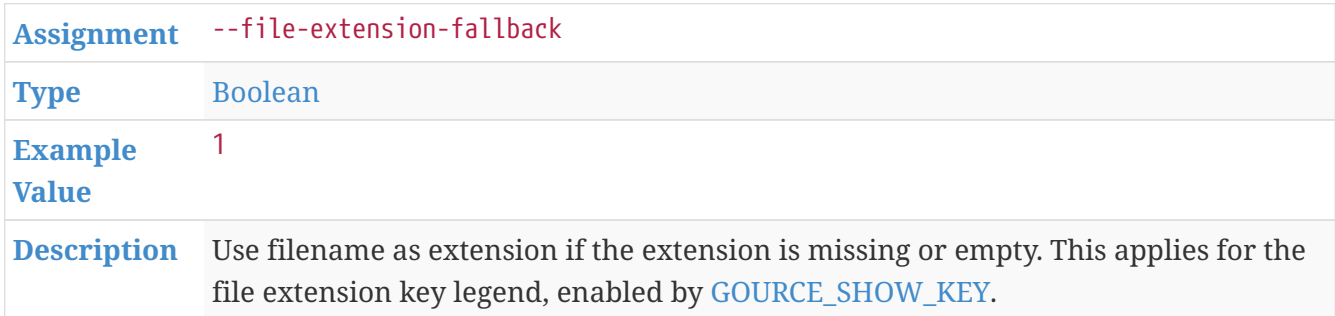

#### **GOURCE\_FONT\_SCALE**

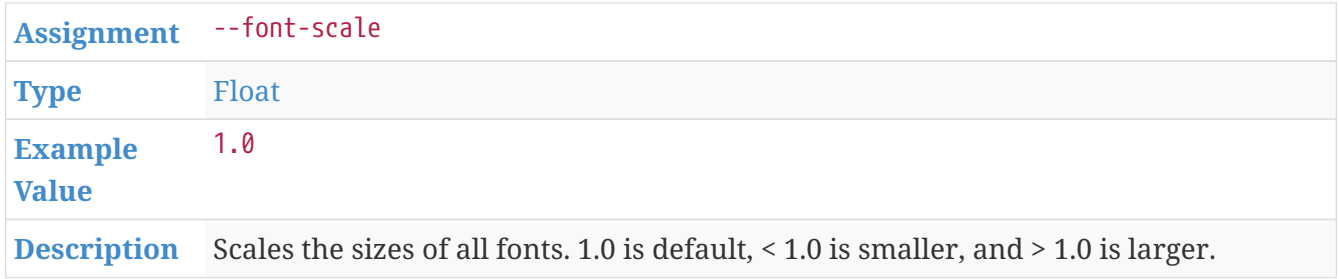

#### **GOURCE\_FILE\_FONT\_SIZE**

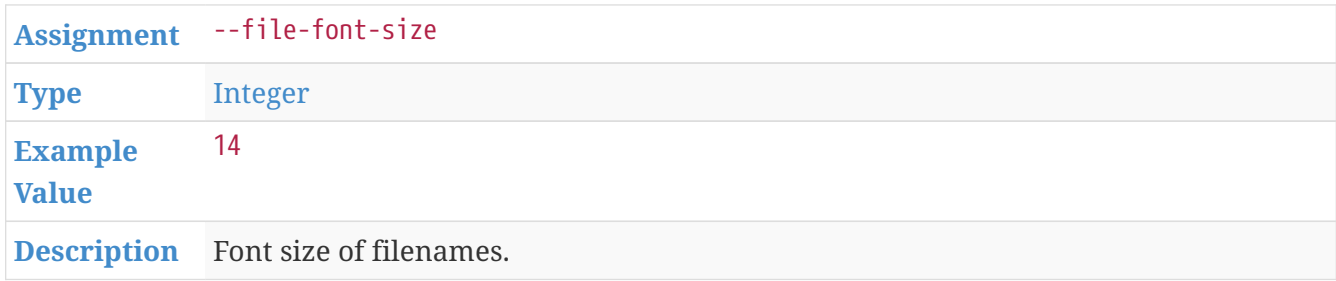

#### **GOURCE\_DIR\_FONT\_SIZE**

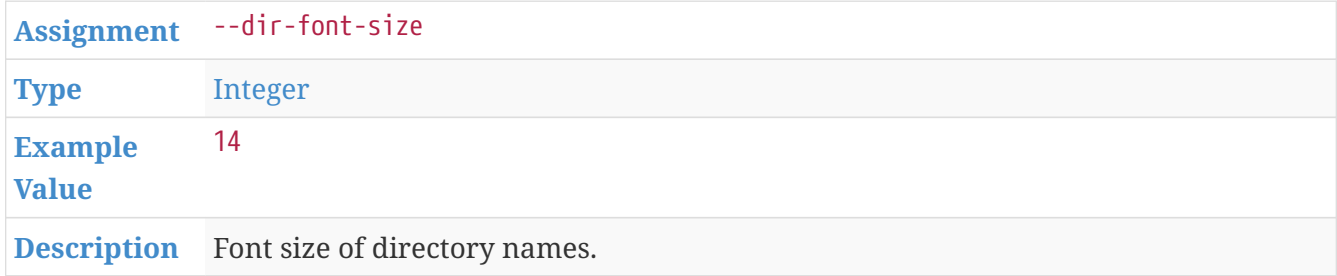

#### **GOURCE\_USER\_FONT\_SIZE**

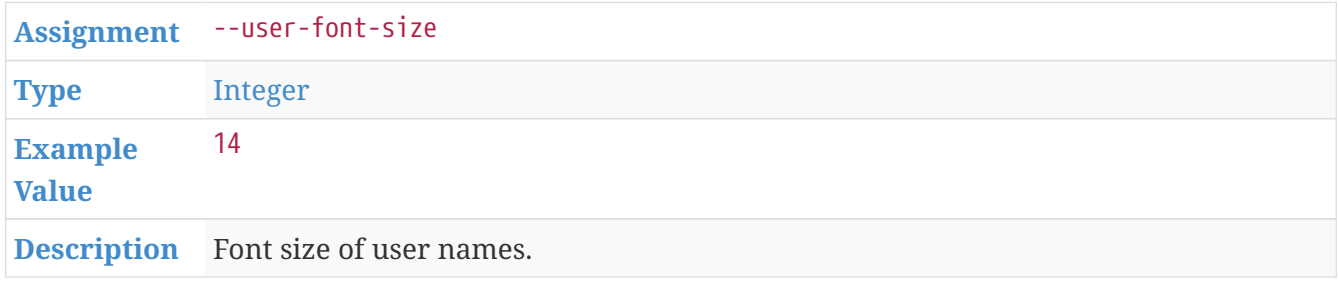

### <span id="page-28-0"></span>**Caption API**

These are specific Gource Variables that will only be used if a caption file was provided to **Envisaged Redux** at runtime. These settings allow the user to configure the effects of the captions displayed.

#### **GOURCE\_CAPTION\_SIZE**

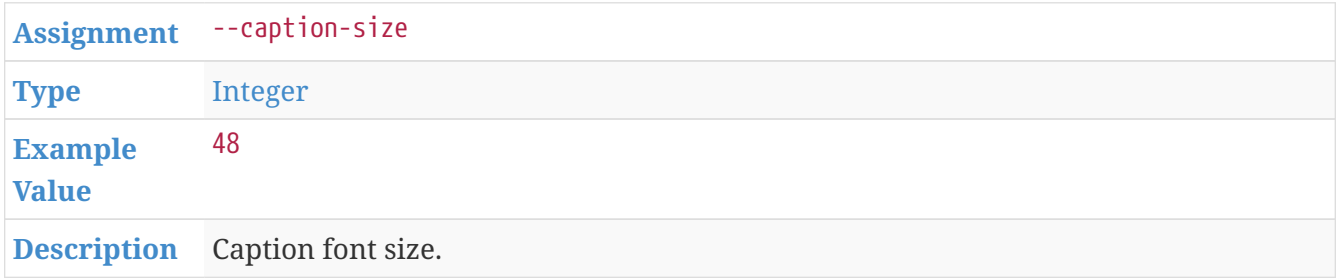

#### **GOURCE\_CAPTION\_COLOR**

**[Assignment](#page-30-3)** --caption-colour

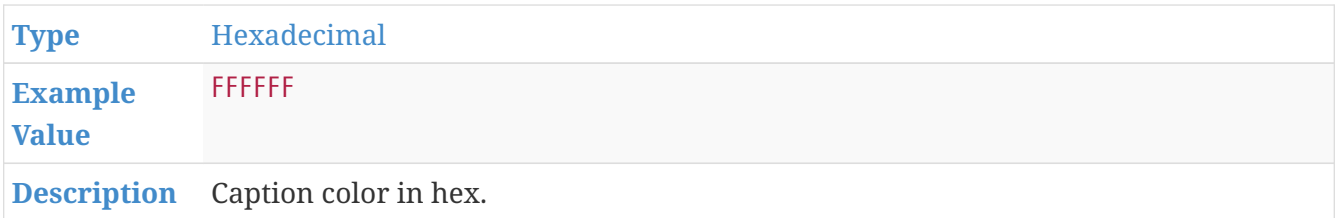

#### **GOURCE\_CAPTION\_DURATION**

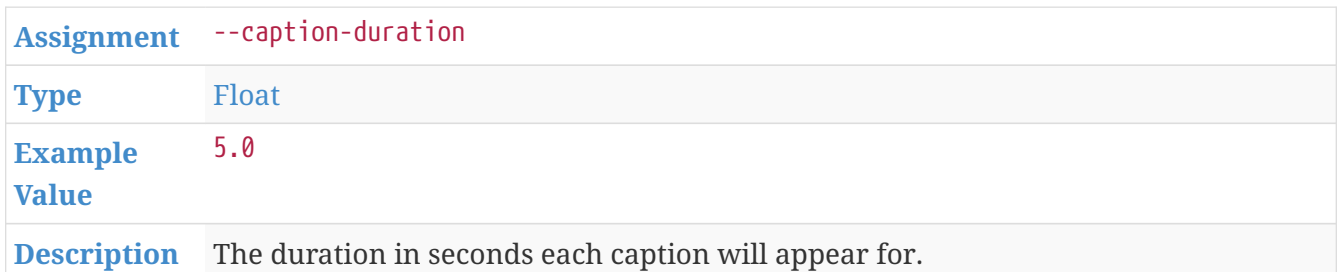

#### **GOURCE\_CAPTION\_OFFSET**

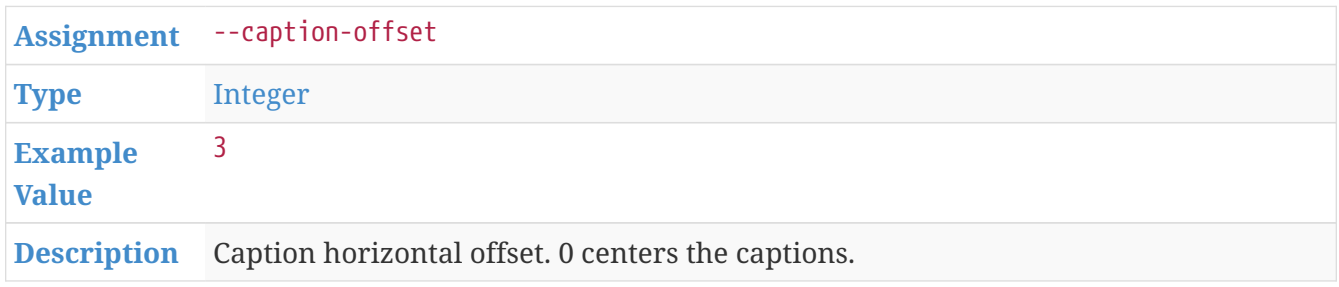

#### <span id="page-29-0"></span>**Templated API: Border**

For the Border template, these are specialized Environment Variables for configuring Gource. These will only have an effect when used with the Border template, and will have no effect otherwise.

#### <span id="page-29-1"></span>**GOURCE\_BORDER\_TITLE\_SIZE**

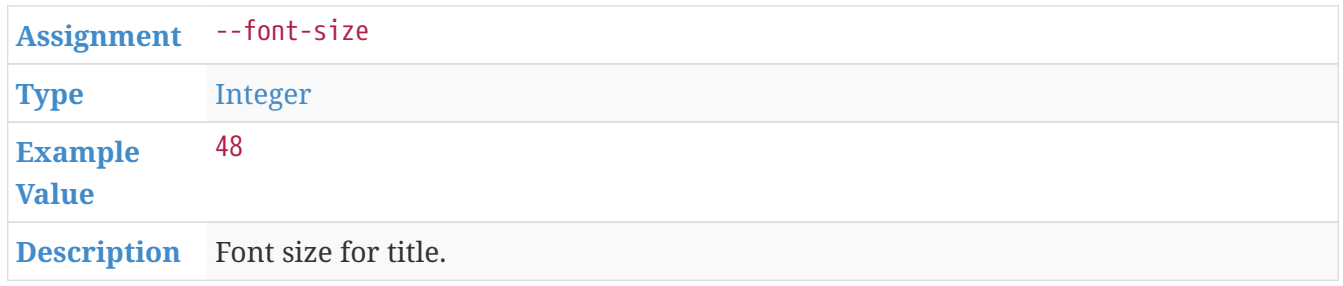

#### <span id="page-29-2"></span>**GOURCE\_BORDER\_DATE\_SIZE**

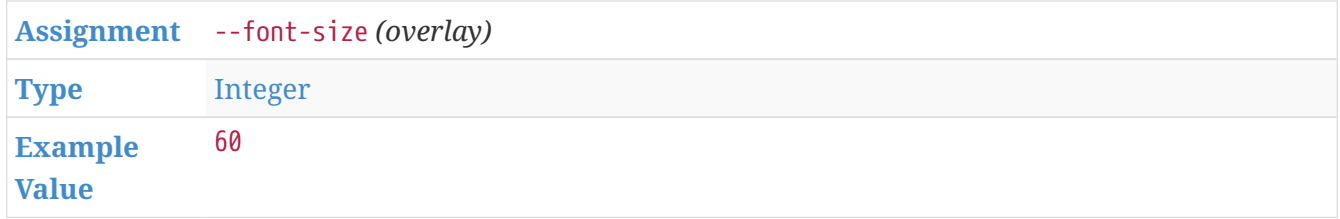

#### <span id="page-30-4"></span>**GOURCE\_BORDER\_TITLE\_COLOR**

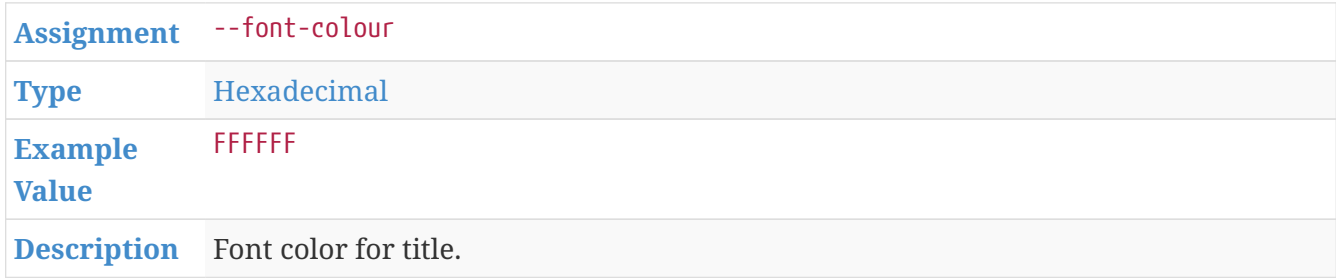

#### <span id="page-30-5"></span>**GOURCE\_BORDER\_DATE\_COLOR**

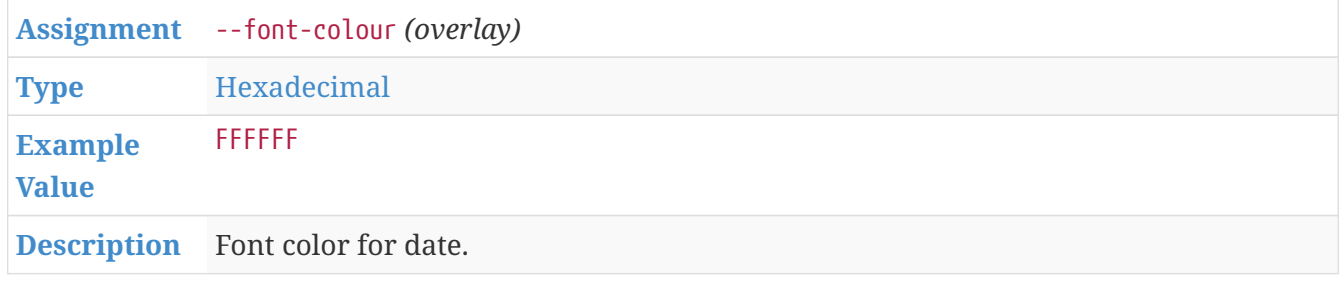

### <span id="page-30-0"></span>**API Glossary**

The following is a detailed description of the labels used in the API documentation.

#### <span id="page-30-3"></span>**Assignment**

This denotes the equivalent or assigned Gource runtime argument for the given Environment Variable.

For example, the Environment Variable GOURCE\_TITLE has the assignment of --title. This means that when the user provides the input of GOURCE\_TITLE="My Project", then the argument that is forwarded to Gource is --title "My Project".

This serves as a easy reference for further exploration if a user is curious what the details of a given configuration are. All Gource assignments can be looked up on the official [Gource docs](https://github.com/acaudwell/Gource/blob/master/README)

#### <span id="page-30-1"></span>**Type**

This denotes the expected datatype of the variable. By default all Environment Variables exist in an unset state save a few exceptions. If a Gource variable is unset, the Gource executable will use its own internal default handler. See [Gource's source code](https://github.com/acaudwell/Gource) for more details on the default assignments and handling of configuration variables.

In general, configuration variables will either be set to a default value, or remain unset in Gource.

<span id="page-30-2"></span>The datatypes are:

#### **Boolean**

If set, they must be assigned the value 1 to be considered *true*.

If assigned any value other than 1, it will be considered *false*.

By default, the state of being unset is equivalent to *false*.

Example boolean input: GOURCE\_SHOW\_KEY="1".

#### <span id="page-31-3"></span>**String**

String or string-based equivalent. May include whitespace.

Example string input: GOURCE\_TITLE="My Project Title"

#### <span id="page-31-7"></span>**List**

Identical to String, except may not include whitespace. Typically delimited with commas.

Example list input: GOURCE\_HIDE\_ITEMS="mouse,date,filenames"

#### <span id="page-31-4"></span>**Integer**

Integer number. The range bounds if known will be described.

Example integer input: GOURCE\_DIR\_NAME\_DEPTH="3"

#### <span id="page-31-6"></span>**Float**

Floating point number. The range bounds if known will be described.

Example float input: GOURCE\_BLOOM\_INTENSITY="0.75"

#### <span id="page-31-5"></span>**Hexadecimal**

6 digit Hexadecimal represented as 3 groups of 256 bit values.

For example,  $030201 = 3,2,1$ . AABBCC =  $170, 187, 204$ .

This is often used to represent 256 level RGB color space (0-255).

Example hexadecimal input: GOURCE\_FONT\_COLOR="FFCC45"

#### <span id="page-31-0"></span>**Mount Type**

This specifies the type of mount the user should be expected to assign.

The mount types are:

#### <span id="page-31-1"></span>**Read**

Read only mounts should be given then readonly specifier. This will guarantee that files that are passed to **Envisaged Redux** cannot be modified or overwritten by **Envisaged Redux**.

<span id="page-31-2"></span>While **Envisaged Redux** has no reason to write anything to the repositories, it is best to be safe and restrict write access to the host mount.

#### **Write**

These are mounts that are expected to be written to. Generally it is a good idea to mount an empty directory to **Envisaged Redux** so it is clear to the user what files were written as a result of **Envisaged Redux**.

#### <span id="page-32-3"></span>**Example Value(s)**

One or more example values that are considered valid inputs for the given Environment Variable.

#### <span id="page-32-1"></span>**Mount Example**

An example of the syntax to have docker mount a directory to a specified location within **Envisaged Redux**. The highlighted portion is the section that the user must replace with their own file/folder paths, leaving the rest of the --mount flag the same.

It is important that the mount points within the container match the given example. **Envisaged Redux** will perform checks for these directory or file paths and will only enable functionality if the mount points are made at the right paths.

#### <span id="page-32-4"></span>**Default**

If this is specified, the Environment Variable will use this assigned default value when not explicitly set at runtime.

For example, [RENDER\\_FPS](#page-16-0) has a default value of 30. This means that if **Envisaged Redux** is launched without the RENDER\_FPS variable set, it will automatically assign 30 as the value of RENDER\_FPS.

If RENDER FPS=60 is set at runtime, the RENDER FPS variable will be 60 instead of the default 30.

Environment Variables which do not have a default remain as an unset variable when not declared at runtime.

#### <span id="page-32-5"></span>**Overridden By**

A list of one or more templates that fully or partially overrides the specified Environment Variable when used.

#### <span id="page-32-2"></span>**Description**

A general description of what the variable configures.

# <span id="page-32-0"></span>**Troubleshooting**

### **Logo Error**

If you receive this error:

```
  convert: no decode delegate for this image format `IMAGE' @
error/constitute.c/ReadImage/556.
   convert: no images defined `/visualization/resources/logo_txfrmed.image' @
```
This means the image file passed into **Envisaged Redux** is not readable by the image converter onboard (ImageMagick). Try using another format or image.

### **Video can't be played because the file is corrupt**

If you receive this error or something similar during a live preview playback:

```
  Video can't be played because the file is corrupt
```
This is a known issue. Refreshing the page brings you right back to the latest live preview, and is the current workaround for this issue.